**Anssi Huttunen TTK17SD**

# **MAAS-käyttöönotto KAMK:in konesalissa**

Tradenomi Tietojenkäsittely Kevät 2021

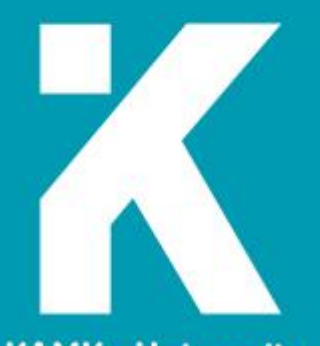

**KAMK • University**<br>of Applied Sciences

#### **Tiivistelmä**

**Tekijä(t):** Anssi Huttunen

**Työn nimi:** MAAS**-**käyttöönotto KAMK:in konesalissa

**Tutkintonimike:** Tradenomi, tietojenkäsittely

**Asiasanat:** MAAS, konesali, etäkäyttö, Linux

Opinnäytetyön tavoitteena oli ottaa palvelimien hallintajärjestelmä MAAS käyttöön Kajaanin ammattikorkeakoulun DC-labran konesalissa. MAAS mahdollistaa fyysisten laitteiden etäkäytön pilvessä, joka helpottaa ja suoraviivaistaa konesalin lukuisia asennus- ja konfiguraatiotöitä, kun opiskelijoiden ja konesalin huoltajien ei tarvitse ahtautua pieneen konesalitilaan. MAAS oli asiakkaan eli DC-labran itse toivoma ratkaisu, joten projektissa seurattiin asiakkaan toivetta. MAAS olisi silti luultavasti ollut ihanteellinen ratkaisu ilman asiakkaan toivettakin, sillä se on avoimen lähdekoodin ratkaisu, siis ilmainen, ja helposti muokattavissa DClabran tarpeisiin sopivaksi.

Teoriaosuudessa perehdytään siihen, mikä MAAS tarkalleen on ja miten se toimii. MAASin toimintaa selitetään avaamalla siihen liittyviä termejä, virtualisointia, instansseja ja pilvipalveluita. Tämän jälkeen keskitytään MAASin komponentteihin eli region controlleriin, rack controlleriin ja tietokantaan. Region controller välittää viestit MAASin web-pohjaisesta käyttöliittymästä MAAS-palvelimeen. Rack controller puolestaan välittää viestit edelleen MAASin alaisuudessa oleville fyysisille palvelimille – ja myös palvelimilta tulevat viestit MAAS-palvelimille. Tietokanta puolestaan pitää sisällään tunnukset ja muut Maas-ympäristön kannalta tärkeät tiedot.

Teoriaosuus jatkuu MAASin käyttöliittymän ja sen ominaisuuksien tarkastelulla. Verkkojen ja laitteiden hallinnan lisäksi käyttöliittymän kautta voidaan hallita myös esim. DNS-palveluita ja imagetiedostoja. Tässä käydään myös läpi prosessit, joilla MAAS-palvelimen hallintaan lisätään fyysisiä palvelimia. Enlistment prosessissa MAASiin lisättävä palvelimeen asennetaan DHCP:n avulla etäkäyttöön vaadittavat tiedostot. Tämän jälkeen palvelin voidaan käynnistää web-käyttöliittymässä ja sille voidaan asentaa käyttöjärjestelmä MAASiin lisättyjen imagetiedostojen avulla. Yhteyden ottaminen lisättyihin palvelimiin onnistuu MAASin oman SSH-avaimen avulla.

Teoriaosuuden lopussa tutkitaan vielä muutamaa vaihtoehtoisa ratkaisua, joita projektissa myös olisi voinut käyttää, jos asiakas ei olisi pyytänyt MAAS-palvelinta.

Käytännön osuudessa käydään läpi projektin aktiivinen osuus eli MAASin käyttöönotto DC-labrassa, aina palvelimen pystytyksestä käyttöjärjestelmien asentamiseen neljälle testipalvelimelle. Osuuden alussa tutkitaan myös DC-labraa toimintaympäristönä ja mitä sen ominaisuuksista asennustyössä tulee ottaa huomioon. Myös käyttöönoton aikana ilmenneet ongelmat tuodaan esiin tässä osiossa: erityisesti päänvaivaa tuottaa MAAS-palvelimen palomuuri. Raportin jälkeen pohditaan miten MAASia voisi vielä parantaa nykyisestä.

Projekti ei sujunut aivan alkuperäisten suunnitelmien mukaan ja joistakin sen alussa asetetuista tavoitteista jouduttiin luopumaan ajan loppuessa kesken projektin loppuvaiheessa. Tästä huolimatta projektista jäi DClabralle käteen toimiva MAAS-palvelin, joten se voitaneen katsoa onnistuneeksi.

#### **Abstract**

**Author(s):** Anssi Huttunen

**Title of the Publication:** MAAS Implementation in the Datacenter of KAMK

**Degree title:** Bachelor of Business Administration

**Keywords:** MAAS, datacenter, remote control, Linux

The goal of the thesis was to implement MAAS, a system for managing servers, in the datacenter of Kajaani University of Applied Sciences (KAMK). Since MAAS enables remotely managing physical devices, it makes installation and configuration related tasks much easier, since neither students nor teachers need to squeeze themselves into the tight space housing the servers. MAAS was used because it was requested by the commissioner, DC Lab at KAMK. However, it would probably still have been the ideal solution even if the client hadn't requested it specifically, thanks to being open-source and thus free and easy to modify for the client's needs.

The theoretical part of the thesis focuses on elaborating on what MAAS exactly is and how it functions. MAAS' functionality is explained through some of the terms associated with it: virtualization, instances and cloud services. After this, the focus shifts to MAAS' components, the region controller, the rack controller and the database. Region controller transmits messages from MAAS' web-based user interface to the MAAS server. Rack controller, on the other hand, is in charge of the communication between MAAS server and the physical devices that it manages. The database keeps track of user accounts and other important information regarding the server.

The theoretical part continues with further insight into the web-based UI and it's different functions. In addition to networks and devices, the UI also enables the management of DNS-services and imagefiles, among other things. This section also goes through the processes that are used to add physical services to MAAS. In Enlistment, the files necessary for remote controlling a physical device through MAAS are installed on the server using DHCP. After this the server can be remotely turned on through the web UI and a new operating system can be installed on it using the imagefiles that have been added to MAAS. Complete remote control is achieved with the server's own SSH key. At the end of the portion, a few potential solutions that could have been used in place of MAAS had the client not requested it are also presented.

In the practical part of the thesis, the most active part of the project, implementing MAAS in the DC Lab, is elaborated on. From setting up the MAAS server to successfully remotely deploying four physical servers, all the steps of the project are recorded here. The beginning of the practical part also looks at the DC Lab as a work environment and how its unique characteristics must be taken into account in the implementation process. All the problems encountered along the way are also recorded here: the firewall of the MAAS server in particular causes a lot of trouble. At the end of this part, potential improvements to the implementation are brought up.

The project didn't exactly go according to plan, and several of the original goals that were set for it had to be discarded due to time running out. In the end though, the commissioner did get a working MAAS server, so the work can reasonably be seen as a success.

## Sisällys

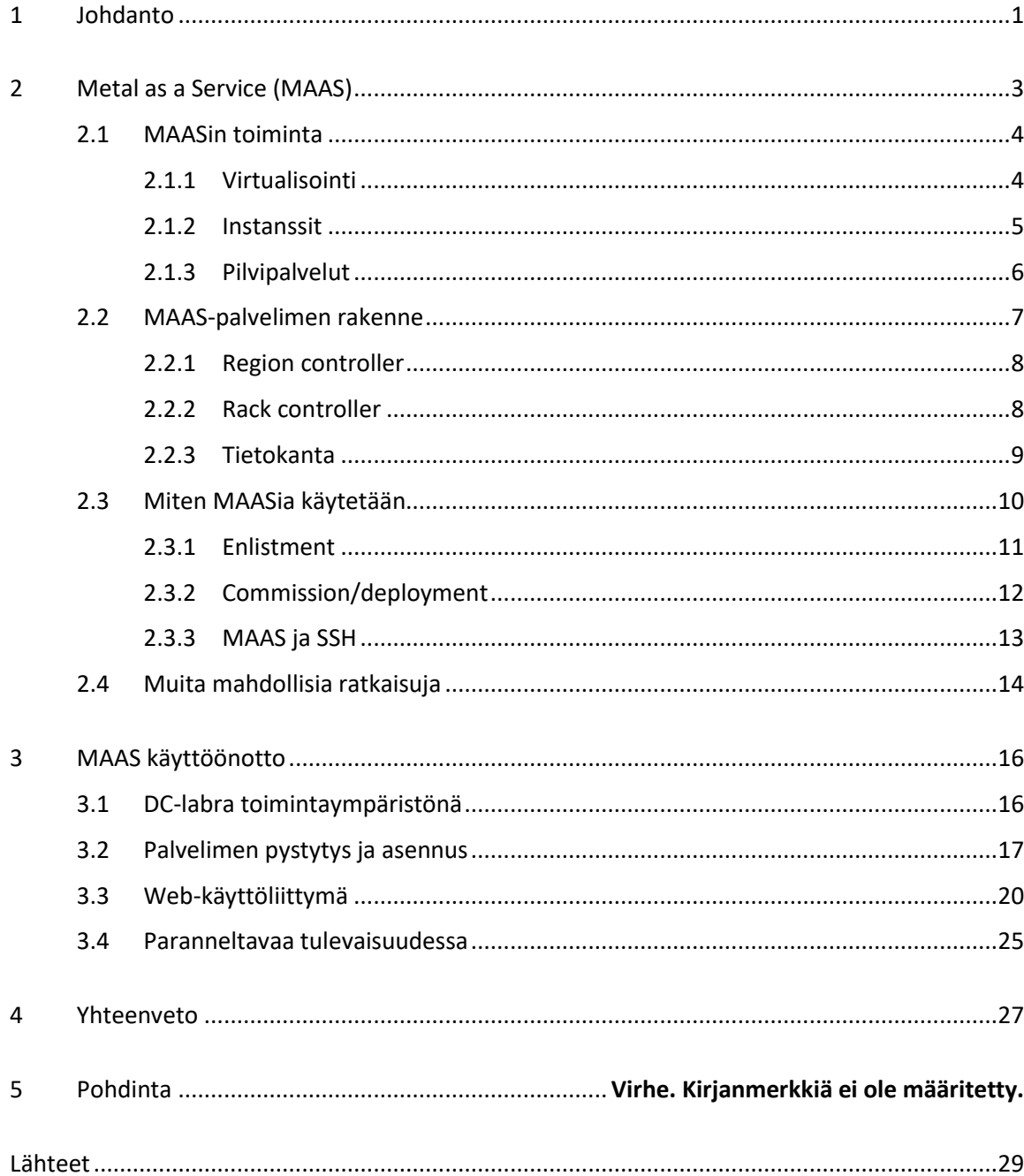

### **Symboliluettelo**

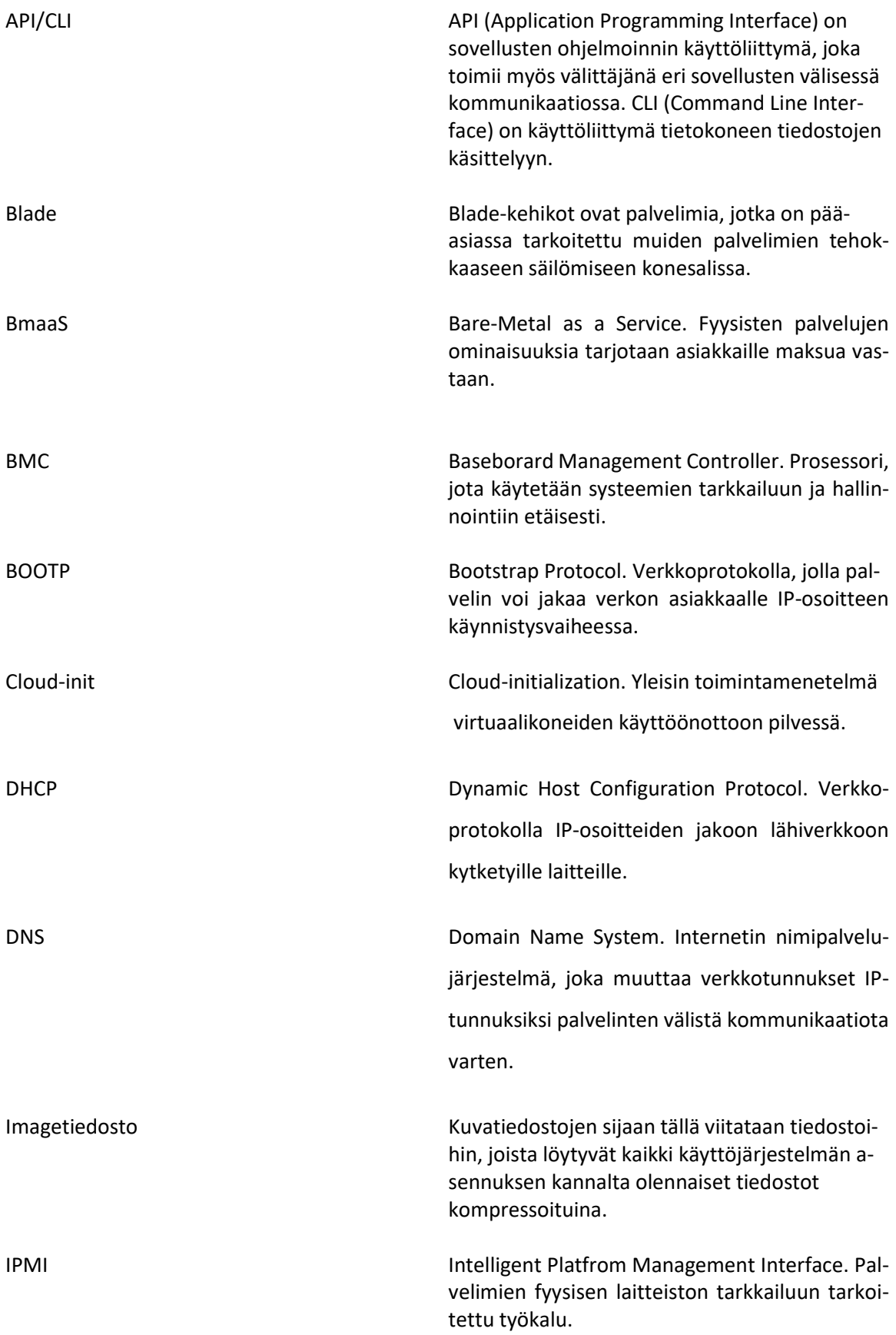

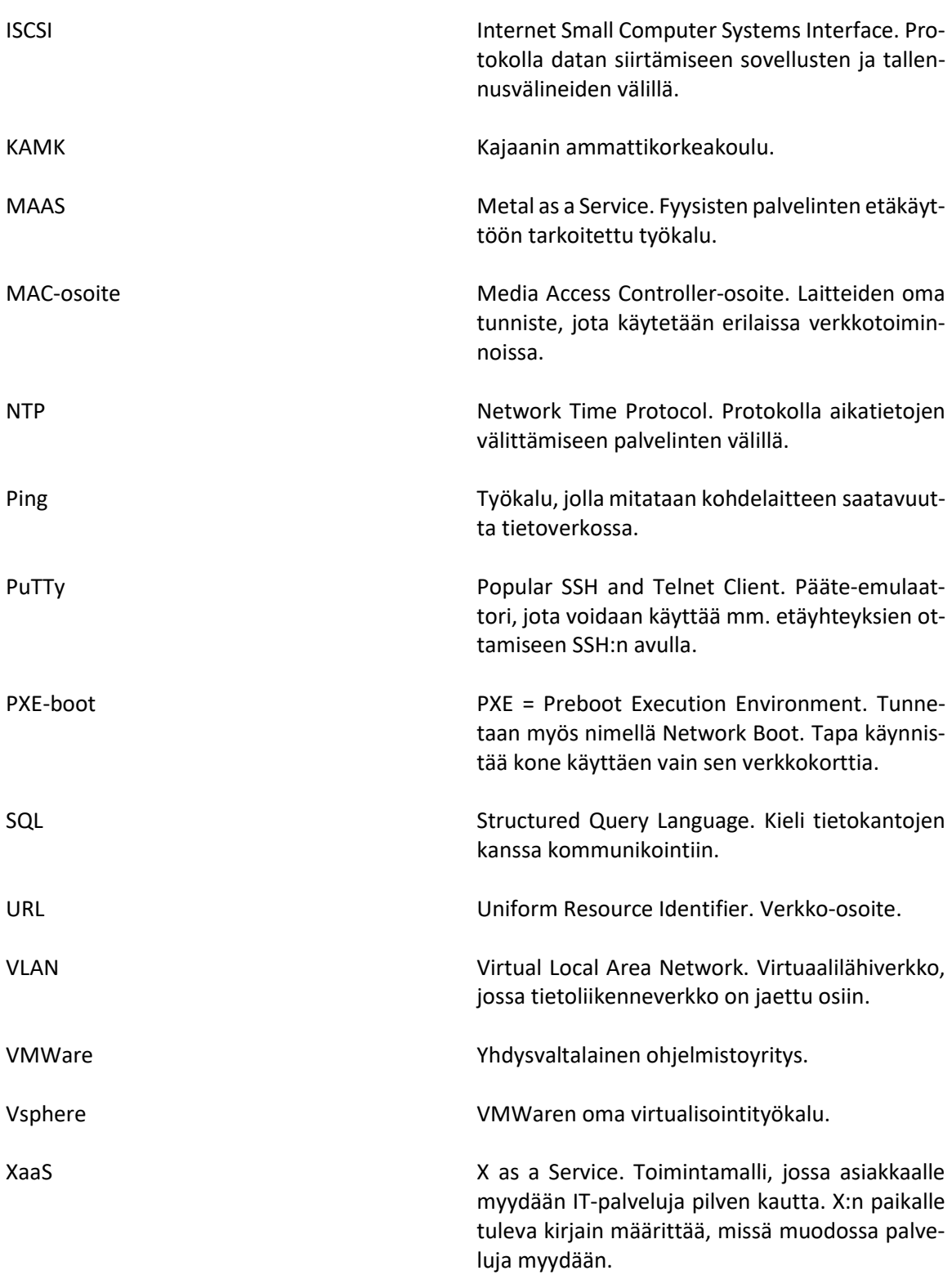

#### <span id="page-6-0"></span>1 Johdanto

Suuri konesali on ensikertalaiselle vaikuttava näky. Räkkikaappien jonot täyttävät valtaisan tilan ja jokainen niistä kantaa sisällään kymmeniä palvelimia, jotka toimivat tauotta erilaisten tehtävien suorittamiseksi. Konesalin koosta riippuen se voi sisältää useampia tuhansia laitteita. Kajaanin ammattikorkeakoulun datacenterlinjan opiskelijoilla on luonnollisesti myös käytössään oma pieni konesalinsa opiskelua ja projekteja varten. Vaikka linjan konesalia ei ole koolla pilattu, sen viiteen räkkikaappiin mahtuu silti yli sata laitetta, jotka ovat kovassa käytössä.

Jos yhteen tai useampaan laitteeseen halutaan tehdä muutoksia syystä tai toisesta, kuinka se tapahtuu? Normaalisti koneelle voitaisiin antaa komentokehotteen avulla käskyjä tarvittavien ohjelmien ja päivitysten lataamiseen. Vaihtoehtoisesti koneella voi ottaa yhteyden internettiin ja tarvittavat ohjelmat haetaan perinteisen tapaan asianmukaisilta sivuilta. Räkkikaappien laitteista puuttuu luonnollisesti niin näyttö kuin näppäimistökin, joten sellaiset täytyy kytkeä laitteeseen kiinni, mikäli asennuksille on tarvetta. Tällainen operaatio on melko kömpelö ja vaivalloinen, varsinkin jos asennustöitä tulee tehdä moneen laitteeseen. Näyttö ja näppäimistö tulee joka kerta kiinnittää uudelleen tarvittavaan laitteeseen. Ongelma korostuu entisestään suurissa konesaleissa, joissa varusteet voidaan joutua raahaamaan kaapilta toiselle pitkiäkin matkoja.

Näin hankala tapa useiden laitteiden samanaikaiseen hallintaan on luonnollisesti herättänyt tarpeen prosessin helpottamiseen ja suoraviivaistamiseen. Yksi tällaisista ratkaisuista on MAAS, avoimen lähdekoodin työkalu, jolla fyysisten laitteiden palvelimet muutetaan virtuaalikoneiden tapaisiksi instansseiksi pilvessä. Tämä mahdollistaa fyysisten laitteiden hallinnan etäisesti ja keskitetysti yhdeltä palvelimelta, mikä luonnollisesti helpottaa ja nopeuttaa erilaisten asennusprosessien suoritusta. MAAS tulee englannin kielen sanoista Metal As A Service, eli metalli palveluna. Metalli viittaa tässä fyysisiin laitteisiin.

MAASin käyttöönotto datacenter-linjan konesalissa helpottaisi merkittävästi erilaisia päivitys ja asennustöitä. Toisen vuoden opiskelijat ovat perinteisesti ottaneet yhden laitteista omaan käyttöönsä syksyn ajaksi erilaisten kurssien suorittamista varten. Laitteeseen lisätään ainakin käyttäjätunnus, salasana ja internetyhteyteen vaadittavat tiedot, kuten IP-osoite. Hidas prosessi hidastuu entisestään, kun opiskelijoiden tulee yksi kerrallaan mennä konesaliin ja kytkeä tarvittavat

välineet kiinni valitsemaansa laitteeseen. Prosessin keskittäminen yhdelle hallintakoneelle helpottaisi operaatiota huomattavasti.

Opinnäytetyössä kuvataan MAASin teoriataustaa monesta näkökulmasta. MAAS on varsin uniikki työkalu, joten sen toimintaa selitetään käyttämällä muita tunnettuja työkaluja esimerkkeinä. MAASin toimintaa voi verrata erilaisiin pilvi- ja virtualisointipalveluihin, joten niitä käytetään vertauskuvina teoriataustaa käsitellessä. MAAS-palvelimen rakennetta käydään myös läpi. Järjestelmään kuuluu mm. kaksi ohjainta ja tietokanta, jotka kaikki osaltaan vaikuttavat järjestelmän toimintaan. Myös MAASin varsinaista käyttöä selitetään, miten sen käyttöliittymä toimii ja mitä MAASiin lisätyille laitteille tapahtuu, kun MAASia käytetään. Lopuksi esitellään MAASia vastaavia ratkaisuja ja selitetään, miksi tässä projektissa käytettiin nimenomaan MAASia.

Teorian jälkeen siirrytään opinnäytetyön käytännön osuuteen. Tässä kuvataan MAAS-käyttöjärjestelmän asennus KAMKin konesaliin. Tämä osuus ei ole asennusohje, jossa jokainen käyttöönoton vaihe kuvataan askel askeleelta. Sitä on parempi lähestyä raporttina, jossa kuvataan käyttöönottoprosessia monin tavoin. Työvaiheiden lisäksi erilaiset käyttöönoton aikana kohdatut ongelmat on kuvattu, kuin myös niihin ennen pitkää löytyneet ratkaisut. Ajan loppumisen vuoksi ratkaisematta jääneet ongelmat käydään myös läpi tässä osiossa.

Opinnäytetyön viimeisessä osiossa tehdään yhteenveto projektista ja käydään läpi tekijän omia tuntemuksia. Henkilökohtaiset onnistumiset, epäonnistumiset ja niistä heränneet ajatukset löytyvät siitä. Suoritettua opinnäytetyötä verrataan alussa tehtyihin suunnitelmiin ja pohditaan, miten valmistunutta MAAS-palvelinta voisi vielä parantaa.

#### <span id="page-8-0"></span>2 Metal as a Service (MAAS)

MAAS on ohjelmistoyritys Canonicalin luoma työkalu suuren konemassan yhtäaikaista hallintaa varten. Canonicalin tunnetuin luomus on ilman muuta Linux-pohjainen käyttöjärjestelmä Ubuntuja MAAS-palvelimet onkin luotu toimimaan parhaiten koneilla, jotka käyttävät Ubuntua käyttöjärjestelmänään. MAAS ei tästä huolimatta ole ksenofobinen muita käyttöjärjestelmiä kohtaan muussa toiminnassaan. MAASilta voi hyvin isännöidä koneita, jotka käyttävät muitakin käyttöjärjestelmiä kuin Ubuntua. MAAS on myös avoimen lähdekoodin työkalu, mikä tarkoittaa, että sen käyttö on täysin ilmaista ja sen käyttäjät ovat vapaita kustomoimaan sitä omiin tarpeisiinsa sopiviksi ilman uhkaa Canonicalin vastatoimista. Canonical tukee työkalunsa kustomointia hyvinkin avoimesti ja MAASin käyttöliittymästä löytyy useampi kohta, jossa käyttäjä saa oman osaamisensa puitteissa muokata MAASin toimintaa.

MAASin käyttöliittymä on web-pohjainen ja jokaista MAAS käyttöliittymää pyörittää oma sille dedikoitu Ubuntu-palvelin, jonka käyttäjä itse pystyttää. Itse palvelimeen tehtävät muutokset tehdään luonnollisesti palvelimen puolella, mutta MAASiin lisättyjen koneiden kanssa tehtäviin toimenpiteisiin käytetään käyttöliittymää, joten aktiivinen MAAS käyttäjä viettää luultavasti enemmän aikaa käyttöliittymän parissa työskennellessä. Käyttöliittymän tehtävien jakaminen useamman palvelimen välille on myös mahdollista palvelimen ylikuormittumisen estämiseksi.

Konesalin laitteiden yhtäaikaisessa hallinnassa on monta liikkuvaa osaa. Jotta useiden koneiden kanssa työskentely olisi mahdollisimman mutkatonta, MAASin mukana tulee useita työkaluja sen toimintaa helpottamaan. MAASin DHCP-palveluita (Dynamic Host Configuration Protocol) käytetään niin koneita MAASiin lisätessä, kuin myös silloin kun niitä otetaan käyttöön työtehtäviä varten. MAASin DNS (Domain Name System) sen sijaan varmistaa, että kommunikaatio MAASin ja eri verkkotunnusten välillä toimii. MAASin API/CLI tuki (Application Programming Interface/Command Line Interface) puolestaan auttaa erilaisten ohjelmien pyörittämisessä MAASiin lisätyissä laitteissa, mutta tätä varten on mahdollista myös asentaa omia tämän tehtävän suorittamiseen tarkoitettuja ohjelmia MAAS-palvelimelle. MAAS tukee Ubuntun lisäksi Windows -, CentOS - ja ESXi – käyttöjärjestelmiä ja myös IPV6-osoitteita.

Suoraan suomennettuna työkalun nimi "Metal As A Service" olisi "metalli palveluna". Nimi voi tuoda pilvipalveluihin tutustuneelle mieleen "as a Service"- toimintamallit (tunnetaan myös termillä XaaS eli X as a Service), joissa asiakkaalle tuodaan erilaisia IT-palveluja pilven kautta. Tämä voi sisältää niin tietokoneohjelmia (SaaS, Software as a Service) kuin jopa kokonaisia käyttöjärjestelmiä (PaaS, Platform as a Service). XaaS-ratkaisut perustuvat yleensä kuukausittaiseen tai vuosittaiseen maksuun, jota vastaan asiakas saa käytettäväkseen haluamansa IT-ratkaisun. aaS-palvelut ovat suosittu tapa tuottaa IT-palveluja isoissa yrityksissä, varsinkin jos niillä ei ole jo valmista IT-tiimiä. Valmiin IT-paketin ostaminen palveluntarjoajalta on usein yksinkertaisempaa kuin keskitetyn IT-tiimin pystyttäminen. Palveluntarjoajilla on myös oma tukitiiminsä, joten yrityksen ei tarvitse huolehtia siitäkään [1.] [2.]

Nimestään huolimatta MAAS ei kuitenkaan ole aaS ratkaisu. MAAS on avoimen lähdekoodin työkalu, eikä siis vaadi minkäänlaista maksua käyttäjiltään. MAAS on myös viralliselta kirjoitusasultaan erilainen kuin aaS-ratkaisut, joissa kaksi keskimmäistä kirjainta on jätetty pieniksi. aaS-ratkaisujen piirissä tunnetaan käsite Bare Metal as a Service (BMaaS), joka viittaa fyysisten laitteiden vuokraukseen maksua vastaan [3.]. MAASia voisikin soveltaa fyysisten laitteiden vuokraukseen pilven kautta, mutta sinällään sitä ei voi pitää aaS-ratkaisuna.

#### <span id="page-9-0"></span>2.1 MAASin toiminta

Canonicalin virallinen kuvaus MAASin toiminnasta kuuluu näin: "MAAS muuttaa fyysisten laitteiden toiminnot virtuaalikoneiden tapaisiksi instansseiksi pilvessä." [4.] IT-asioihin perehtynyt huomaa tästä kuvauksesta, että MAAS käyttää omassa toiminnassaan lukuisia eri tekniikoita. MAASin toiminnan täysinäinen käsittäminen voikin olla hankalaa, joten kuvausta on syytä avata tarkemmin, keskittyen kolmeen siinä mainittuun elementtiin: virtuaalikoneisiin, pilvipalveluihin ja instansseihin.

#### <span id="page-9-1"></span>2.1.1 Virtualisointi

Virtualisointi tarkoittaa tietotekniikassa laitteen keskeisten toimintojen uudelleenluomista digitaalisessa muodossa, ilman itse fyysistä laitetta. Virtualisoitu palvelin pystyy siis kaikkeen samanlaiseen toimintaan kuin fyysinen laitekin: sillä voi tehdä ohjelmointi- ja prosessointitöitä tai ottaa yhteyttä verkon kautta toisiin palvelimiin. Ainoa asia, jossa virtuaalikone funktionaalisesti eroaa normaalista tietokoneesta, on fyysisen raudan puute. Virtuaalikoneet säilötään usein pilveen tai vastaaviin digitaalisiin säilytyspaikkoihin räkkikaappien sijaan. [5, s. 3 ja 4.]

Virtuaalikoneiden luontiin on omia alustojaan, joista tunnetuimpia ovat luultavasti yhdysvaltalaisen yrityksen VMWaren tuotteet. Monet tietotekniikkaan keskittyneet firmat ovat myös luoneet omia virtualisointiin keskittyviä alustojaan, kuten Microsoftin oma Hyper-V.

Virtualisoinnissa on monia hyviä ominaisuuksia, jotka tekevät siitä mielenkiintoisen tavan toteuttaa tietoteknisiä ratkaisuja. Virtuaalikoneiden hallinta on useimmissa ratkaisuissa keskitetty yhdelle palvelimelle, mikä tekee koneiden muokkauksesta ja hallinnasta paljon helpompaa. Erilaisten ohjelmien ja käyttöjärjestelmien testaus on paljon turvallisempaa virtuaalikoneilla: testausta varten tarvitsee vain luoda koekäyttöön uusi virtuaalikone. Virtuaalikoneet myös luonnollisesti vaativat fyysisiä laitteita vähemmän tilaa. [5, s. 4 ja 6.]

Tietenkään virtuaalikoneiden käyttö ei ole täysin ongelmatonta. Virtualisointiprosessi voi matkia esimerkiksi tietokoneen prosessorin toimintaa, mutta se ei tarkoita, että se olisi yhtä tehokas kuin fyysinen prosessori, jotka kehittyvät jatkuvasti. Fyysisen laitteiston tuoman lisätehon puuttuminen tarkoittaa, että virtuaalikoneet ovat harvoin yhtä tehokkaita kuin fyysiset laitteet. Lisäksi useampien virtuaalikoneiden pyörittäminen samanaikaisesti samalla palvelimella voi johtaa toiminnan heikkenemiseen, virtuaalikoneethan kuitenkin käyttävät toiminnassaan isäntäpalvelimen resursseja. [6.]

Vaikka MAAS ei luokaan virtuaalikoneita, on sen toiminta monin tavoin samanlaista erilaisten virtualisointialustojen kanssa. Myös MAAS siirtää kaikki koneet alaisuudessaan keskitetylle palvelimelle, jossa niiden hallinta ja erilaisten muutosten tekeminen helpottuu huomattavasti. MAAS käyttöliittymä ja VMWaren käyttöliittymä ovatkin hyvin samanlaisia keskenään. Fyysiset laitteet ovat kuitenkin edelleen olemassa MAAS ratkaisuissa, joten MAAS välttää fyysisen laitteiston puuttumiseen liittyvät ongelmat toisin kuin virtuaalikoneet. [6.]

### <span id="page-10-0"></span>2.1.2 Instanssit

Instanssi tarkoittaa tietotekniikassa hieman eri asioita riippuen siitä, onko kyse koodauksesta vai ohjelmien toiminnasta. MAASista puhuttaessa kyse on jälkimmäisestä, jolloin instanssi tarkoittaa yksinkertaisesti tietyn ohjelman suorittamaa prosessia. [7.] Esimerkiksi Microsoft Wordilla tapahtuvaa kirjoittamista voisi kutsua instanssiksi. Tällöin instanssi alkaa käyttäjän avatessa Wordin ja päättyy sen sulkeutuessa.

Kun MAAS siis muuttaa fyysisten laitteiden toiminnan instanssiksi, se luo tietokoneen toiminnan uudelleen tietokoneohjelmassa. Käytännössä tämä ei poikkea toiminnassaan normaalisti toimivasta tietokoneesta. Tämä on toinen tapa, jolla MAAS on toiminnaltaan hyvin samanlainen virtuaalikoneiden kanssa, koska niidenkin toiminnassa on kyse oikean tietokoneen toiminnan simuloinnista.

#### <span id="page-11-0"></span>2.1.3 Pilvipalvelut

Pilvipalveluissa on kyse tietojen, palvelujen tai muiden digitaalisten asioiden säilömisestä omien laitteiden ulkopuolelle. Esimerkiksi monet sähköpostipalvelut ovat pilviperusteisia. Tällöin asiakkaan sähköpostiliikenne ei sijaitse tämän omalla laitteella, vaan palveluntarjoajan palvelimella. Asiakkaalla on käyttäjätunnus ja salasana, joilla hän pääsee käsiksi omaan henkilökohtaiseen sähköpostiinsa. Useimmat pilvessä sijaitsevat palvelut toimivat vastaavanlaisella logiikalla.

Pilvipalveluiden vahvuutena nähdään usein niiden helppo saatavuus. Pilveen tallennettuihin tietoihin pääsee käsiksi mistä vain, jossa on internetyhteys ja millä tahansa laitteella, oli kyseessä sitten älypuhelin, kannettava tietokone tai tabletti. Informaation sijaitseminen fyysisen laitteen ulkopuolella on tietyltä näkökannalta turvallisempaa: laitteiston vahingoittuminen ei vaikuta sen saatavuuteen, sillä se on edelleen turvallisesti palveluntarjoajan palvelimella [8, s. 5].

Tietenkin saman voi helposti kääntää myös pilvipalvelujen heikkoudeksi, sillä jos palveluntarjoajan laitteistolle tapahtuu vahinkoa, sinne säilötty informaatio on vaarassa – ja jonkun toisen palvelimien suojelu on huomattavasti vaikeampaa. Myös internetyhteyden vaatiminen pilveen sisälle pääsemiseksi voi luonnollisesti johtaa vaikeuksiin, jos verkkoyhteys syystä tai toisesta heikkenee [8, s. 22].

Suuren säilötyn tietomäärän vuoksi monilla pilvipalveluilla on useita palvelimia käytössään. Isossa konesalissa voisi hyvinkin olla tarvetta myös useammalle MAAS-palvelimelle, mutta koska projektissa käytettävä konesali on hyvin pieni, siitä selvitään yhdellä palvelimella. Instansseiksi muutetut laitteiden toiminnat siis siirretään MAAS-palvelimelle, jossa niitä voi hallita ja muokata kuka vain, jolla on pääsy palvelimeen, joko käyttäen itse fyysistä laitetta tai vaihtoehtoisesti internetin välityksellä.

#### <span id="page-12-0"></span>2.2 MAAS-palvelimen rakenne

MAAS-palvelimen tulee pystyä siis hoitamaan varsin monenlaisia tehtäviä ja pitämään yllä useita toimintoja ja työkaluja käyttäjän ja koneiden tarpeiden mukaan. Palvelimen arkkitehtuuri onkin jaettu eri tasoihin, joista jokaisella on oma tehtävänsä MAASin toiminnassa. Näitä osia ovat kaksi ohjainta, region controller (regiond) ja rack controller (rackd), sekä regiond:tä avustava tietokanta. Yhdellä MAAS-järjestelmällä voi olla käytössään useampia molempia ohjaimia, jos tarve niin vaatii. Mitä enemmän laitteita MAAS hallitsee, sitä suurempi tarve useammalle ohjaimelle on. Kuva 1 selventää MAAS-järjestelmää, näyttäen miten ohjaimet yhdistävät web-käyttöliittymän ja MAASin hallitsemat fyysiset laitteet. Kuvan esimerkissä MAASilla on vain yksi regiond, mutta useampi rackd.

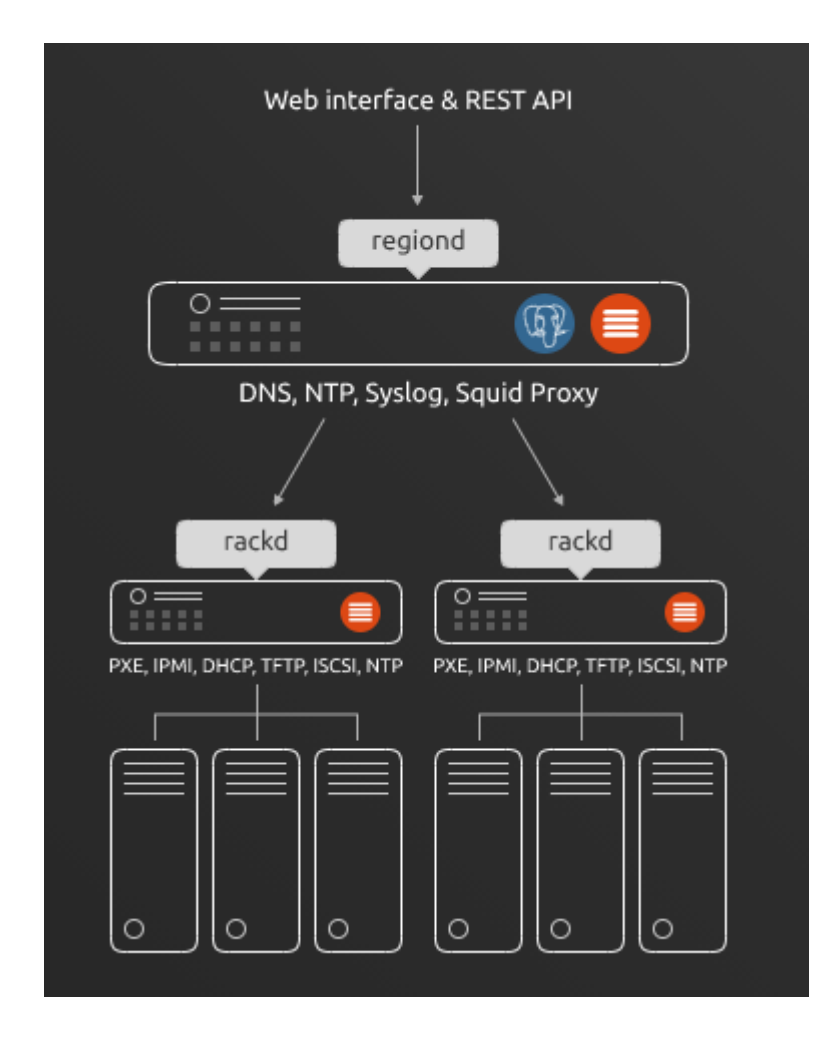

Kuva 1. MAAS arkkitehtuuri [9.]

#### <span id="page-13-0"></span>2.2.1 Region controller

Regiond vastaa kommunikoinnista MAAS käyttäjän ja MAASiin lisättyjen koneiden välillä, keskittyen enemmän käyttöliittymän ja palvelimen puolella tapahtuviin osiin kommunikaatiossa. Kun käyttäjä valitsee mitä konetta haluaa käyttää, regiond selvittää mikä rackd on vastuussa kyseisestä koneesta ja lähettää sille API pyynnön ottaa kone käyttöön. Kun laite sitten käynnistyy kunnolla MAASissa, regiond lähettää sille tarvittavan cloud-init metadatan, jonka avulla koneen toiminta muuttuu instanssiksi MAASin pilvessä ja joilla hoidetaan valitun käyttöjärjestelmän asennus koneelle. Regiond säilöö tämän jälkeen käyttöönotetun koneen tiedot tietokantaan, jonne vain regiond:llä on pääsy.

Regiond on vastuussa myös DNS-palveluiden ylläpitämisestä MAASissa, joten sillä on tärkeä rooli palvelimen kommunikaatiossa MAASin ulkopuolisten verkkojen kanssa. Ohjain vastaa myös NTP:stä, jonka tehtävänä on synkronoida palvelin, käyttöliittymä ja fyysiset laitteet keskenään. Ilman synkronointia laitteiden välinen informaatio ei olisi aina ajan tasalla, mikä mutkistaisi käyttöä huomattavasti. Regiond kerää lokitietoja palvelimen toiminnasta säilöen ne tietokantaan ja pitää yllä välityspalvelinta, jonka avulla MAAS-laitteet voivat käyttää HTTP-painotteisia toimintoja. Yksinkertaisimmillaan voisi siis sanoa, että regiond on enemmän vastuussa itse palvelimen toiminnasta kuin MAASiin lisätyistä koneista.

Koska regiond on nimenomaan vastuussa palvelimesta, useamman region controllerin käyttö yhdessä MAAS-järjestelmässä on harvinaisempaa kuin useamman rack controllerin. Se voi kuitenkin olla tarpeellista, jos järjestelmän rack controllerien määrä kasvaa. Tällaisissa järjestelmissä on tärkeää varmistaa, että jokainen regiond toimii saman palvelimen piirissä.

#### <span id="page-13-1"></span>2.2.2 Rack controller

Rackd edustaa käyttäjän ja MAAS koneiden kommunikaation toista puolta, huolehtien koneiden toiminnasta ja toteuttamalla regiond:n välittämät käskyt oikeille koneille. Regiond lähettää pyynnön käyttöönotosta sille rackd:lle, joka on vastuussa käyttäjän valitsemasta koneesta. Pyynnön saavuttua rackd käynnistää laitteen IPMI:n avulla. DHCP:stä vastuussa oleva rackd osoittaa käyttöönotettavalle laitteelle IP-osoitteen ja käynnistää sen sitten PXE bootissa (Preboot Execution Environment). Tässä vaiheessa rackd lähettää pyynnön tarvittavasta metadatasta regiond:lle.

Rackd on toiminnaltaan regiond:n vastakohta, keskittyen itse laitteiden toimintaan palvelimen sijaan. Toisin kuin useamman regiond:n käyttö, monet MAAS-järjestelmät melkeinpä joutuvat käyttämään monia rack controllereita suuren hallittavan laitemäärän vuoksi. Konesaliin mahtuu helposti useampi sata konetta ja jopa tuhansia, jos kyseessä on tarpeeksi suuri toimija. Yhdelle rackd:lle urakka on yksinkertaisesti liian kuormittava, varsinkin jos koneet ovat käytössä samaan aikaan.

Aliverkot ovat tärkeässä roolissa rack controllerin toiminnassa ja jokaiseen MAASin hallinnoimaan aliverkkoon kuuluvat kaikki rackd:t, joilla on IP-osoite kyseisessä aliverkossa. MAAS luo jokaiselle hallinnoimalleen aliverkolle oman DNS resurssin, jota aliverkko käyttää etsiessään oikeaa rackd:tä vastaamaan regiond:n lähettämään palvelupyyntöön. Jos samaan aliverkkoon kuuluu useita rackd:itä, MAAS jakaa automaattisesti palvelupyynnöt niin, että kaikille rackd:ille tulee saman verran pyyntöjä. Näin MAAS varmistaa, ettei yksi ohjain kuormitu liikaa kaikista pyynnöistä.

Rackd:n hallinnoimia standardeja ja protokollia ovat PXE:n, IPMI:n (Intelligent Platform Manager Interface) ja DHCP:n lisäksi TFTP (Trivial File Transfer Protocol) ja ISCSI (Internet Small Computer Systems Interface). Molempien tarkoituksena on edistää tiedon liikkumista MAASin ja siihen lisättyjen laitteiden välillä. Rackd käyttää myös NTP:tä (Network Time Protocol) järjestelmän eri osien synkronoimiseksi regiond:n tavoin.

#### <span id="page-14-0"></span>2.2.3 Tietokanta

Tietokannoista puhuttaessa on syytä aloittaa SQL:stä. SQL (Structured Query Language) on IBM:n kehittämä relaatiotietokantojen käsittelyyn tarkoitettu kyselykieli. Relaatiotietokannat puolestaan ovat tietokantoja, joissa niiden sisältämä tieto on järjestetty taulukoiksi eli relaatioiksi, joista jokaisella on oma nimensä. SQL:n avulla käyttäjä etsii näkyville haluamaansa informaatiota tietokannasta taulukoiden perusteella ja tuo sen sitten saataville. [10.] Ehkäpä tunnetuin SQL-versio on MySQL, jota käytetään erityisesti erilaisten web-sivujen tietokannoissa. [11, s. 29.]

MAASin tietokanta käyttää toiminnassaan PostgreSQL:ää. Postgrellä on maine SQL-ratkaisuna, joka on hankala oppia, mutta joka useimmiten vastaa paremmin ammattilaisten tarpeisiin. [11, s. 13.] Postgrellä on myös monia ominaisuuksia, jotka tekevät siitä ihanteellisen välineen tietokannnoille: sisäänrakennettu tunnistautumiseen perustuva datan puolustusjärjestelmä sekä monien ohjelmointikielien tukeminen, minkä ansiosta se sopii hyvin yhteen monien erilaisten järjestelmien kanssa. PostgreSQL on myös avoimen lähdekoodin työkalu, kuten MAAS. [11, s. 25.]

Kuva 1 paljastaa, missä tietokanta sijaitsee MAAS-järjestelmässä. PostgreSQL:n logona toimii elefantti, ja kyseinen elefanttilogo löytyykin kuvassa region controllerista. Tämä on logistisesti järkevä ratkaisu kun muistaa, että regiond:n tehtävänä on huolehtia palvelimen toiminnasta – suurin osa tallentamisen arvoisesta tiedosta liittyy käyttäjätunnuksiin, MAASiin lisättyjen koneiden tietoihin, toimintaskripteihin ja muihin palvelimen toiminnan kannalta oleellisiin tietoihin. On siis tärkeää, että regiond:llä on helppo pääsy tarvitsemaansa informaatioon.

#### <span id="page-15-0"></span>2.3 Miten MAASia käytetään

MAASin Web-käyttöliittymä tarjoaa käyttäjälle pääsyn MAASin lukuisten eri osien ja ominaisuuksien tarkkailuun ja hallintaan. Kuten kuvassa 2 näkyy, toiminnot on jaettu yhdeksään eri osioon. Lähes kaikkea MAASin toimintaa hallitaan web-liittymän kautta, laitteiden ympäristöön lisäämistä myöten. Vain palvelimen itsensä muokkauksessa ja toiminnan hallinnassa tarvitaan palvelimen puolella vierailua.

#### **MAAS** Machines Devices Controllers **KVM** Images **DNS AZs** Subnets Settings

#### Kuva 2. MAASin web menu

Machines- ja Devices-välilehdillä hallitaan molemmilla Maas-ympäristöön lisättyjä laitteita. Ensimmäinen keskittyy itse konesalin tietokoneisiin. Koska konesalin sisältämät tietokoneet ovat juuri niitä, joita niihin liittyvässä työssä eniten käytetään, Machines-välilehti on luultavasti kaikkein tärkein suurimmalle osalle MAASin käyttäjistä. Devices sisältää palomuurit, portit, kytkimet ja muut mahdolliset laitteet, joita MAAS-ympäristöön on lisätty.

Controllers-välilehti keskittyy nimensä mukaisesti MAASin region ja rack controllerien hallinnointiin. Tällä välilehdellä on nähtävillä mm. controllereihin liittyvät VLAN (Virtual Local Area Network)- ja muut verkot ja kontrollerien toimintaan liittyvät lokitiedot. Myös controllerien konfigurointia voidaan muuttaa. Välilehdellä on controllerien tiedoista myös tiivistelmä, jonka avulla voi tarkistaa, että kaikki osat, joista controller on vastuussa (DHCP, NTP, yms.) ovat vielä toiminnassa. Jos jokin ei toimi, tiivistelmäsivu on hyvä paikka aloittaa ongelman selvittäminen.

Yksi MAASin vähemmän tunnettuja ominaisuuksia on mahdollisuus virtuaalikoneiden hostaamiseen. DC-labralla on luonnollisesti jo oma luotettava järjestelmänsä virtuaalikoneita varten, joten tämän projektin puitteissa tällä ominaisuudella ei ole sen suurempaa merkitystä. Hostauksesta kiinnostuneet löytävät kuitenkin tähän liittyvät ominaisuudet KVM-välilehdeltä.

MAASiin lisättyihin koneisiin asennetaan uusi käyttöjärjestelmä, kun ne otetaan suorittamaan jotakin tehtävää. Tästä kerrotaan myöhemmin tarkemmin, kun käsitellään laitteiden käyttöönottoa, mutta Images välilehdeltä käyttäjä voi löytää eri asennettavien käyttöjärjestelmien imagetiedostot. MAAS tukee oletusarvoisesti Ubuntu- ja Debian-käyttöjärjestelmien imagetiedostoja, mutta myös muiden käyttöjärjestelmien, kuten Windowsin ja ESXin, käyttö on mahdollista. Tämä tosin vaatii hieman ylimääräistä työtä käyttäjältä, sillä käyttöjärjestelmän imagetiedostot tulee muokata MAASille sopiviksi ennen kuin niitä voi käyttää asennuksessa.

DNS-välilehdellä hallitaan luonnollisesti siihen liittyviä ominaisuuksia. Tältä välilehdeltä löytyy tietoa niin controllerien kuin MAASiin lisättyjen koneiden käyttämistä IP-osoitteista. Subnets-välilehti koskee niin ikään nimensä mukaisesti aliverkkojen toimintaa. Subnets sisältää tietoa mm. käytössä olevien aliverkon osoitteiden määrästä ja aliverkon peitteestä.

Viimeiset välilehdet, Settings ja AZs, keskittyvät MAASin kustomointiin käyttäjän henkilökohtaisten tarpeiden mukaisesti. Kuten monet muut työkalut, MAAS käyttää toiminnassaan runsaasti skriptiohjelmointia, aina koneiden lisäämisestä ympäristöön alkaen. Näiden toimintojen muokkaus vaatii siis käyttäjältä osaamista skriptiohjelmoinnista. Vaikka MAAS vaatiikin käyttäjältä joskus lisäosaamista kaiken mahdollisen hyödyn irti saamiseksi siitä, sen peruskäyttö on helppoa ja sujuu kaikentasoisilta käyttäjiltä.

#### <span id="page-16-0"></span>2.3.1 Enlistment

Kaikki nämä toiminnot ovat tietysti hienoja, mutta ilman MAAS-koneita niillä ei juuri tee mitään. On siis aika lisätä koneita MAAS-ympäristöön. Tästä prosessista käytetään nimeä enlistment ja siitä on sekä automaattinen että manuaalinen versio. Molemmissa versioissa sekä MAAS-palvelimen että lisättävän koneen tulee olla osa samaa verkkoa.

Automaattinen enlistment käynnistyy, kun MAASiin lisättävä kone käynnistetään PxE Bootissa tai tutummin Network Bootissa. PxE Boot avaa lisättävän koneen järjestelmän verkolle ja mahdollistaa näin yhteyden muodostumisen MAAS-palvelimen kanssa DHCP:n avulla. Tämän jälkeen MAAS lataa koneeseen TFTP:n avulla kernelin ja käynnistää tarvittavat skriptit laitteen tietojen saamiseksi tietokantaan. Kun MAASin ja laitteen välille on muodostunut yhteys, sen tiedot löytyvät

Machines-välilehdeltä. Laitteelle on myös osoitettu MAASin toimesta oma IP-osoite. Lisätyt koneet ovat ensin 'New'-tilassa, kunnes ne otetaan ensimmäisen kerran käyttöön. Tämän jälkeen koneet, jotka eivät ole käytössä, ovat aina 'Ready'-tilassa.

Manuaalinen Enlistment tehdään Web-käyttöliittymässä Machines-välilehdellä. Myös manuaalisessa versiossa tulee varmistaa, että lisättävä kone käynnistyy PxE-bootissa. Machines-välilehdellä tulee valita toiminto "Add Hardware" ja tämän jälkeen "Machines." Tämän jälkeen käyttäjän tulee täyttää tarvittavat tiedot lisättävästä koneesta. Näitä ovat mm. laitteen nimi, domain, sen käyttämä arkkitehtuuri, BMC-tiedot (Baseboard Management Controller) ja MAC-osoite (Media Access Control osoite). MAAS käyttää näitä tietoja oikean koneen löytämiseen, kun se kokee PxE Bootin ja prosessi on muuten hyvin samanlainen automaattisen lisäyksen kanssa. Tässä projektissa kaikki koneet lisättiin automaattisessa prosessissa.

BMC on tärkeässä roolissa Enlistment-prosessissa, mutta myös MAASin toiminnassa ylipäätään. Koska koneiden käynnistyminen ja sammuminen ovat olennainen osa niiden käyttöä ja lisäämistä ympäristöön, MAASilla tulee olla tarpeellinen tieto siitä, miten siihen lisätyt laitteet käyttävät energiaa toiminnassaan. Tämän takia sekä manuaalisessa että automaattisessa Enlistment prosessissa ennen pitkään käyttäjää pyydetään varmistamaan lisättävän koneen käyttämä energian tyyppi. Kaikki projektissa käytetyt koneet olivat IPMI tyyppisiä, mikä on ominaista Linux koneille. Väärin valittu voimatyyppi voi tehdä koneen käytöstä ja lisäämisestä MAAS-ympäristöön mahdottoman.

#### <span id="page-17-0"></span>2.3.2 Commission/deployment

Kun laite on lisätty MAAS-ympäristöön, on aika alkaa tehdä sillä asioita. Ympäristöön kuuluvan koneen käyttöönottoon kuuluu kaksi vaihetta, commission ja deployment. Käyttöönoton eri vaiheissa koneet ovat joko Ready- tai Deployed-tilassa riippuen siitä missä vaiheessa prosessia mennään.

Commission vaiheessa haluttu Ready-tilassa oleva laite valitaan Machines-välilehdellä. Tässä yhteydessä voidaan valita myös tiettyjä ominaisuuksia koneelle. Näistä tärkein on varmaan vaihtoehto "allow SSH access and prevent machine powering off." SSH:ta (Secure Shell) tarvitaan, jos valittua konetta halutaan käyttää kunnolla ja tämä ominaisuus estää myös MAASia sammuttamasta konetta omin päin. Normaalisti MAAS sammuttaa käynnistetyt koneet pian käynnistämisen

jälkeen energian säästämiseksi. Muita mahdollisia ominaisuuksia ovat esim. aiempien konfiguraatioiden säilyttäminen koneella ja laiteohjelmien päivittäminen.

Kun halutut ominaisuudet laitteelle on varattu, MAAS käynnistää koneen jälleen PxE bootissa. Käynnistyksen yhteydessä MAAS suorittaa skriptejä, jotka valmistavat laitteen myöhempiä vaiheita varten. Myös commissionin alussa valittujen ominaisuuksien skriptit viedään läpi tässä vaiheessa. Koko prosessin päätteeksi laite on Ready-tilassa ja valmis jatkotoimenpiteisiin.

MAASia käyttää mitä luultavammin useampi henkilö. Vaikka eri käyttäjillä voikin olla erilaisia rooleja (esim. peruskäyttäjä, admin), lähtökohtaisesti kaikilla MAAS-käyttäjillä on yhtäläiset oikeudet ympäristöön lisättyjen koneiden käyttöön. Mutta jos joku MAAS-käyttäjistä tarvitsee laitteita omiin tarkoituksiinsa, eikä halua muiden käyttäjien vaikkapa asentavan laitteisiin ylimääräisiä sovelluksia, on mahdollista varata laitteita tietylle käyttäjälle. Tällöin varatut laitteet katoavat Machines-välilehdeltä kaikilta muilta käyttäjiltä, lukuun ottamatta Admin tason käyttäjiä, joilla on pääsy kaikkiin MAAS-ympäristön laitteisiin käyttöoikeuksista huolimatta. Tästä ominaisuudesta käytetään nimitystä "acquire" ja se on helppo tehdä Machines-välilehdeltä. Varattavan laitteen tulee olla ready-tilassa, jotta se voidaan varata.

Varattiin laite tietylle käyttäjälle tai ei, seuravaksi laite täytyy viedä Deployment-vaiheen läpi. Tässä vaiheessa laitteelle asennetaan käyttöjärjestelmä MAASin imagetiedostojen avulla. Kuten muutkin MAAS-prosessit, myös Deployment tapahtuu skripteillä, jotka viedään läpi kohdelaitteessa DHCP:n avulla. Kun Deployment on viety loppuun, kone siirtyy deployed tilaan ja siihen voidaan ottaa yhteys käyttöä varten. MAAS lisää myös koneelle automaattisesti IP-osoitteen ja muut yhteydenoton kannalta tärkeät ominaisuudet. Kone voidaan vapauttaa deployed tilasta release komennolla, mutta on tärkeää huomata, että tämä johtaa myös käyttöjärjestelmän poistamiseen laitteesta. Kone kannattaa siis vapauttaa vasta, kun käyttäjä on varma, ettei kone tarvitse enää sille asennettua käyttöjärjestelmää. Release vapauttaa myös tietylle käyttäjälle varatun koneen muiden käyttöön.

#### <span id="page-18-0"></span>2.3.3 MAAS ja SSH

MAAS on monin tavoin kätevä työkalu, mutta siinä on käyttötarkoitukseensa nähden huomattava puute: siinä ei ole sisäänrakennettua ominaisuutta ottaa suora yhteys päällä olevaan laitteeseen ja antaa sille käskyjä. Monet koneiden virtualisointiin keskittyvät työkalut, kuten VMwaren vSphere, mahdollistavat laitteiden suoran hallinnan käyttöliittymän kautta. MAAS ei kuitenkaan tällaista mahdollisuutta käyttäjälle anna. Tämä ei onneksi haittaa työntekoa, sillä MAAS tukee SSH:ta.

Secure Shell, tuttavallisemmin SSH, on etäkäyttöohjelmisto. Sen avulla käyttäjä voi kirjautua toiseen järjestelmään ja hallinnoida sitä suoraan omalta laitteeltaan. SSH ei tietenkään päästä kaikkia mahdollisia yhteydenottoja läpi, vaan se vaatii erityisen avaimen, jolla käyttäjä tunnistautuu. [12.] MAAS-järjestelmälle luodaan sen käyttöönoton yhteydessä oma SSH-avain, joka tallennetaan ympäristöön. Kun MAAS ottaa koneen käyttöön commission tai deployment prosessissa, se antaa koneelle käyttöön IP-osoitteen ja muiden ominaisuuksien lisäksi myös tallennetun SSHavaimen. Tällä avaimella MAASiin lisättyä laitetta käyttävä voi ottaa siihen omalta laitteeltaan yhteyden ja tehdä töitä sen parissa. SSH yhteyden muodostamiseen voi käyttää PuTTYa tai muuta vastaavaa pääte-emulaattoria, joka tukee SSH:ta. Näin MAAS mahdollistaa laitteiden etäkäytön, vaikkei sillä olekaan etäkäytölle dedikoitua toimintoa käyttöliittymässään.

#### <span id="page-19-0"></span>2.4 Muita mahdollisia ratkaisuja

MAASin kaltaisia ratkaisuja konesalien toiminnan suoraviivaistamiselle ei ole monia, mutta se ei suinkaan ole täysin uniikki. Monet muutkin tahot ovat kehittäneet omia ratkaisujaan samantapaisten ongelmien ratkomiseksi. Hyvänä esimerkkinä on DCImanager, joka on toinen konesalien fyysisten laitteiden hallintaan tarkoitettu työkalu, joka on itseasiassa toiminnaltaan hyvin samanlainen MAASin kanssa. Myös DCImanager on keskittynyt useiden palvelinten samanaikaiseen valvontaan yhden paneelin kautta. DCImanagerissa on myös sisäänrakennettuna monia hyödyllisiä työkaluja helpottamaan valvontaprosessia ja sillä on myös aktiivinen tukitiimi valmiina auttamaan vaikeissa tilanteissa. [13., 14.]

Kaikesta tästä huolimatta MAAS on silti DCImanageria parempi ratkaisu tämän projektin tarpeisiin. DCImanager on maksullinen, toisin kuin MAAS, joka on avoimen lähdekoodin työkalu ja näin vapaasti kaikkien käytettävissä. Avoin lähdekoodi tekee myös MAASista huomattavasti DCImanageria joustavamman. Managerin funktioita ja toimintoja säätelee sen kehittäjä, kun taas MAASia voi jokainen käyttäjä muokata omiin tarpeisiinsa sopivaksi.

Netbox on toinen työkalu, jota esitetään vastineeksi MAASille. DCImanagerista poiketen Netbox on hyvin erilainen työkalu MAASiin verrattuna. Netbox keskittyy nimensä mukaisesti enemmän verkkoyhteyksien hallinnointiin järjestelmässä, IP-osoitteista VLAN-verkkoihin. Lisäksi se mahdollistaa koneiden virtualisoinnin ja tärkeiden tietojen salauksen uteliailta katseilta. Netbox on myös MAASin tapaan ilmainen, avoimen lähdekoodin työkalu kuten MAAS. Vaikkei Netboxia olekaan tarkoitettu varsinaisesti konesalien käyttöön, siitä saisi hiukan soveltamalla varmasti mielenkiintoisen ja uniikin työkalun konesalin laitteiden yhteyksien hallinnointiin ja se voisi jopa olla MAASia parempi siinä.

Ikävä kyllä Netboxin painotus toiminnassaan johtaa myös tiettyihin puutteisiin. Siitä esimerkiksi puuttuu DNS-palvelin kokonaan, mikä voi johtaa ongelmiin kommunikaatiossa. Tämän ongelman voisi ohittaa dedikoidun DNS-palvelimen pystyttämisellä järjestelmälle, mutta MAASissa DNS tulee valmiina mukana. Netboxilla on myös vähemmän työkaluja koneiden suoraan hallintaan, kuten niiden konfiguroinnin muokkaamiseen. Tämä vähentää laitteiden etäkäytön mahdollisuuksia, jotka ovat koko projektin taustalla. [15.]

Asiakas pyysi nimenomaan MAAS-ympäristöä, joten projektin käyttämä ratkaisu oli periaatteessa lyöty alusta alkaen lukkoon. On kuitenkin mahdollista väittää, että MAAS oli alun alkaenkin paras mahdollinen vaihtoehto projektille. Se on ilmainen, helposti muokattavissa DC-labran tarpeisiin sopivaksi ja se on optimoitu konesaleja varten. Kaikki konesalin toiminnan kannalta olennaiset ominaisuudet tulevat valmiiksi pakattuina mukana, mikä yksinkertaistaa prosessia poistamalla ulkoisten palvelimien ja työkalujen tarpeen. Jokin muu työkalu voisi olla MAASia parempi vaihtoehto yksittäisen tehtävän hoitamiseen, mutta MAAS on hyvä monitoimiosaaja ja näin paras vaihtoehto konesalin etäkäyttöön.

#### <span id="page-21-0"></span>3 MAAS käyttöönotto

Opinnäytetyön seuraava osuus käsittelee projektin käytännön osuutta eli MAAS-palvelimen pystytystä. Pääasiallisena ohjeena käytetään MAASin omaa dokumentaatiota, josta löytyy erittäin yksityiskohtaiset ohjeet käyttöönottoon. Sinällään prosessi onkin varsin yksinkertainen: MAAS controllerit ja tietokanta asennetaan halutulle palvelimelle ja palvelimen puolella luodaan sille oma web-käyttöliittymä ja käyttäjätunnus, jonka avulla käyttöliittymään kirjaudutaan sisään. Halutut koneet lisätään sitten MAASiin Enlistment-prosessissa, jonka jälkeen niitä voi vapaasti käyttää käyttöliittymän ja SSH:n avulla.

Täysin uudenlaisen valvonta- ja hallintaratkaisun käyttöönotto on kuitenkin monimutkainen tehtävä kaikenlaisissa teknisissä ympäristöissä. Laitteistoa tulee tarkistaa, yhteyksiä testata ja eteen tulee väistämättä myös monta ratkaistavaa ongelmaa. Tämä projekti ei ollut poikkeus ja sen aikana esiin nousseet ongelmat käydään myös läpi, kuten myös ongelmiin löytyneet ratkaisut. On myös syytä painottaa, etteivät projektin aikana esiin nousseet haasteet olleet suinkaan yleismaailmallisia. Jokaisen organisaation oma käyttöjärjestelmä ja sen ominaiset piirteet vaikuttavat siihen, millaisia vaikeuksia MAASin käyttöönotossa nousee – tai nouseeko niitä ollenkaan.

#### <span id="page-21-1"></span>3.1 DC-labra toimintaympäristönä

Kajaanin ammattikorkeakoulun DC-labra ei tietenkään vedä vertoja suurien IT-firmojen konesaleille, mutta opiskelijakäyttöön se on enemmän kuin kattava. Itse konesali sisältää viisi räkkikaappia, joista jokainen pystyy sisältämään noin 20 laitetta. Yhteensä MAAS-palvelimelle siirrettäviä laitteita on siis 100. Määrä ei ole niin suuri, että enemmän kuin yksi palvelin olisi tarpeen, mikä luonnollisesti helpottaa työtä. Konesalisuunnittelussa suositaan standardointia, eli käytössä olevien laitteiden ja välineiden samankaltaisuutta huoltotöiden ja tarkastusten yksinkertaistamiseksi. DC-labra on toiminut samalla tavalla ja kaikki räkkikaapeista löytyvät laitteet kuuluvat samaan ryhmään, tässä tapauksessa Dell PowerEdge R940 tuoteperheeseen, jotka on varta vasten suunniteltu konesalien käyttöä ajatellen. Tuoteperheen jäsenet eivät sinällään ole yhteensopimattomia MAAS:in kanssa, mutta yksittäisten laitteiden asetukset tai niihin asennetut ohjelmat voivat vaikeuttaa tilannetta.

DC-labra käyttää omaa, muusta ammattikorkeakoulusta erillään olevaa järjestelmää. Labran verkon kautta tapahtuva viestintä kulkee myös omaa erillistä reittiään, mikä hankaloittaa yhteydenottamista labraan koulun muista osista. MAAS-palvelimen tulisi siis sijaita DC-labran omassa infrastruktuurissa, jotta se pystyisi saamaan helpommin yhteyttä sille relevantteihin järjestelmiin. Koska konesalin laitteet ovat juuri ne laitteet, jotka on tarkoitus siirtää MAASiin, mikään niistä ei luonnollisesti sovi palvelimeksi. Labrassa on niiden lisäksi paljon muitakin koneita, mutta ne ovat kaikki joko opiskelijoiden, opettajien tai konesaliasiantuntijoiden aktiivisessa käytössä. Palvelin ei ole kuin mikä tahansa tietokone, vaan se on dedikoitunut nimenomaan tietyn toiminnan suorittamiseen. Sellaiseksi ei siis voisi valita mitä vain laitetta, joka DC-labrasta sattuisi löytymään.

Jos sopivaa palvelinta ei löydy, sellaisen voi onneksi myös luoda itse. DC-labralla on käytössään kaikki tarvittavat työkalut palvelinvirtualisointiin. Alustana virtuaalipalvelimen luontiin toimii VMWaren vSphere. vSphereä voi hyvin verrata MAASin omaan web-käyttöliittymään. Myös siinä suurta määrää palvelimia voidaan hallita samasta ohjauspaneelista. vSpherellä on MAASista poiketen myös mahdollisuus hallita koneita suoraan ilman SSH:ta. Alustalla on huomattavasti enemmänkin ominaisuuksia ja käyttömahdollisuuksia, mutta tämän projektin puitteissa siitä ei tarvitse tietää enempää.

Palvelimen jälkeen tarvitaan vielä koekaniineja, eli palvelimia, joita lisätä MAASiin kun se valmistuu. Vaikka lopullisena tavoitteena on ennen pitkää tuoda kaikki konesalin pitkää palvelimen hallintaan, projektin kunnialla loppuun suorittamisen kannalta muutaman koneen lisäys MAASiin riittää. Jo näin voidaan todistaa, että palvelin toimii kuten sen kuuluu. Lopulta konesalista varattiin MAAS-projektin käyttöön neljä palvelinta, numerot 41, 42, 43 ja 44. Kun sekä kohteet, että käytettävä palvelin olivat selvillä, palvelimen pystyttämisen pystyi aloittamaan.

#### <span id="page-22-0"></span>3.2 Palvelimen pystytys ja asennus

Virtuaalinen palvelin luotiin vSpheressä, kuten suunniteltiin. Palvelinta luodessa sille tehdään IPosoite, DNS ja muut palvelimen toiminnan kannalta olennaiset attribuutit. Sille valitaan myös käyttöjärjestelmä, joka asennetaan samanlaisten imagetiedostojen avulla, jota MAAS käyttää asentaessaan käyttöjärjestelmiä Deployment-operaatioissa. Palvelimen käyttöjärjestelmäksi valittiin Canonicalin Ubuntu. Canonical on myös MAASin kehittäjä ja MAAS onkin tarkoitettu nimenomaan käytettäväksi yhdessä Ubuntun kanssa. Ubuntusta asennetaan versio ilman käyttöliittymää, koska MAAS-palvelin ei sellaista toiminnassaan tarvitse. Kaikki tarvittavat komennot voidaan antaa palvelimelle suoraan. Ubuntun asennuksen yhteydessä olisi myös mahdollista asentaa MAAS suoraan palvelimelle. Useimmissa tapauksissa tällainen mahdollisuus kannattaa käyttää, sehän suoraviivaistaa operaatiota huomattavasti. Tässä projektissa se kuitenkin tekisi asennusprojektin kuvauksesta suppeampaa, joten MAAS jätettiin tässä kohtaa asentamatta.

Palvelimen luomisen jälkeen oli vuorossa MAASin asennus. Asennus suoritetaan snap asennuksena. Snapit ovat sovelluspaketteja, jotka on suunniteltu Linux-pohjaisten järjestelmien käyttöön. Paketti sisältää sovelluksen ja kaiken sen toiminnan kannalta olennaisen. Snapit ovat helppo tapa asentaa ohjelmia Linux-pohjaisiin laitteisiin, komento 'snap install' mahdollistaa kaikkien mahdollisten snap asennusten suorittamisen sellaisenaan. [16.] MAAS tarjoaa täyden MAAS-palvelimen lisäksi myös pienempää, koekäyttöön tarkoitettua versiota. Koska MAASin käyttö oli vielä tuntematonta, päätettiin projektissa ensin asentaa kokeiluversio, jolla harjoitella MAASin käyttöä. Varsinainen MAAS asennettaisiin projektin myöhäisemmässä vaiheessa toiselle virtuaalipalvelimelle. Myös testiversio on snap asennus.

Palvelimelle annettiin testiversion asennukseen tarkoitettu käsky. [16.] Tämä johti kuitenkin virheilmoitukseen, jossa ongelmaksi nimettiin 'temporary failure in name resolution'. Ongelmaa lähdettiin selvittämään virheilmoituksen perusteella. Lopulta selvisi, että ongelma oli MAAS-palvelimen DNS:ssä – eli toisin sanoen siitä, että DNS oli virtuaalista palvelinta luodessa unohtunut kokonaan. Tämän takia palvelin ei onnistunut saamaan yhteyttä muihin palvelimiin, joista ladata MAASin asennustiedostot. Canonicanilla on Netplan ohje, joka auttaa Ubuntun verkko-ongelmiin liittyvien käskyjen kanssa. Ohjeita seuraamalla palvelimen DNS saatiin toimimaan. [17.]

DNS:n korjauksen jälkeen palvelin päivitettiin ja asennusta lähdettiin kokeilemaan uudestaan. Asianmukainen asennuskomento meni onnistuneesti läpi. Asennuksen jälkeinen vaihe on MAAS-palvelimen initialisointi, jossa palvelimelle pystytetään halutut kontrollerit. [16.] Sekä rack, että region controller pystytetään samalle palvelimelle tässä projektissa. Initialisoinnin komento (MAAS init) ei kuitenkaan mennyt läpi, koska palvelin ei pystynyt suorittamaan 'MAAS' alkuisia käskyjä. Tämä ei käynyt järkeen, koska MAAS oli juuri aiemmin asennettu onnistuneella käskyllä palvelimelle – tai niin oletettiin. Todellisuudessa palvelimelle olikin vahingossa asennettu MAASin tietokanta ensimmäiseksi, eikä itse MAASia. Komennot olivat menneet sekaisin MAASin virallista ohjeistusta lukiessa. Kun ongelman syy selvisi, se korjattiin pikaisesti asentamalla myös itse MAASpalvelimelle.

Oikean komennon jälkeen initialisaatioprosessia pystyttiin jatkamaan. Kontrollerien luomisen lisäksi, prosessiin kuuluu myös web-käyttöliittymän luonti. Käyttäjän ei kuitenkaan tarvitse tehdä muuta kuin hyväksyttää käyttöliittymän URL (Uniform Resource Identifier) luomisprosessin aikana. URLia voi muokata itse omien tarpeiden mukaan, mutta ohjelman tarjoama oletusosoite toimii yleensä hyvin, kunhan se muistetaan kirjoittaa ylös jonnekin. Myös tässä projektissa käytettiin oletettua osoitetta. [16.] Prosessin loputtua palvelimelle oli asennettu molemmat kontrollerit ja tietokanta laitteiden välisiä yhteyksiä ja toimintoja hallinnoimaan ja ilmoitetusta osoitteesta löytyi palvelimen oma käyttöliittymä, jota käytettäisiin lisättyjen laitteiden Commission ja Deployment prosesseissa. Pelkkä URL ei vielä kuitenkaan riittäisi, sillä käyttöliittymälle piti vielä luoda käyttäjätunnus, jolla kirjauduttiin sisälle. Tämä onnistui onneksi helposti palvelimen puolella. [16.] Nyt testiversio MAAS-palvelimesta oli valmis koekäyttöön!

Mutta asia ei ikävä kyllä ollutkaan niin yksinkertainen. Käyttöliittymän URL-osoite ei vastannut yhteydenottoyrityksiin, eikä sisäänkirjautuminen näin onnistunut. Yhteyksiin liittyvistä ongelmista tuttu häiriöviesti "this site can't be reached" oli ainoa asia, joka tietokoneen ruudulla näkyi. Ongelman syy ei ollut ilmeinen, joten MAAS-palvelimen puolella piti harjoittaa vianetsintää. Yhteyksiin liittyvissä ongelmissa ongelma voi olla sivun isäntäpalvelimen palomuurin asetuksissa, joten palomuuri otettiin pois käytöstä kokeilumielessä. Tämä ei kuitenkaan auttanut ongelmaan, joten syy ei ollut palomuurissa. Toinen mahdollisuus olisi se, että jokin olisi mennyt pieleen tai unohtunut initialisaatioprosessissa. Onneksi prosessin pystyi suorittamaan uudestaan. Valitettavasti tämäkään ei auttanut palvelimen yhteysongelmiin. Yksi mahdollinen teoria oli, että tietokannan asentaminen ennen itse MAASin asennusta olisi jotenkin sekoittanut palvelimen ja aiheuttanut yhteysongelman. Tällä tavalla aiheutuneeseen ongelmaan ei valitettavasti ollut muuta ratkaisua, kuin palvelimen poistaminen käytöstä ja sen luominen kokonaan uudelleen, oikeassa järjestyksessä.

Tällainen ratkaisu ei tietenkään tuntunut ihanteelliselta aikataulutuksen suhteen, mutta se oli pakko tehdä. Niinpä vanha MAAS-palvelin poistettiin vSpheressä ja luotiin uusi, samanlaisella käyttöjärjestelmällä ja muilla ominaisuuksilla entiseen. Tälle palvelimelle ei asennettu MAASin uusinta versiota, eli versiota 2.8, vaan vanhempi versio 2.7. Syynä tähän oli se, että projektin neuvoja oli tutumpi vanhemman version kanssa. Tämä palvelin päivitettäisiin ennen pitkää uusimpaan versioon, kunhan palvelin saataisiin toimimaan kunnolla. Aiemmassa MAAS asennuksessa tehdyt virheet olivat onneksi vielä tuoreessa muistissa, joten palvelimen pystytys ja initialisaatio onnistuivat tällä kertaa paljon sutjakammin. Tällä kertaa web-käyttöliittymä olikin saavutettavissa käyttäjätunnuksen luonnin jälkeen. Nyt MAAS-palvelin oli todella valmis.

#### <span id="page-25-0"></span>3.3 Web-käyttöliittymä

Ensimmäinen sisäänkirjautuminen web-käyttöliittymään pyytää käyttäjää konfiguroimaan joitakin tarpeellisia asetuksia, kuten DNS-palvelimen. Projektissa käytettiin Googlen julkista DNS-palvelinta, joka on vapaasti kaikkien käytettävissä (IP-osoite 8.8.8.8). Toinen konfiguroinnin osa on päättää MAASin Deployment-prosessissa käyttämien imagetiedostojen lähde. Ne voi joko ladata tarvittaessa suoraan MAASin omilta sivuilta tai palvelin voi käyttää kustomoituja tiedostoja. [19.] Sivuilta ladatut tiedostot sisältävät vain Ubuntu- ja Debian-käyttöjärjestelmien imagetiedostoja. MAAS tukee myös Windows- ja ESXi-käyttöjärjestelmiä, mutta niitä tarvitsevat joutuvat käyttämään kustomoituja tiedostoja. Lisävaihtoehdot tulisivat labrankin puolella tarpeisiin, mutta projektin aikataulun puitteissa on toistaiseksi tyydyttävä MAAS sivun tarjoamiin vaihtoehtoihin.

Konfiguraation aikana syötetään myös MAAS-palvelimen SSH avain käyttöliittymään, jota tarvitaan, kun käytössä oleviin koneisiin otetaan yhteyttä SSH:n avulla. [19.] Käyttöliittymä lisää SSHavaimen koneisiin, kun ne ovat Commission tai Deployment tilassa ja käyttäjän tulee tunnistautua avaimen avulla. Tässä vaiheessa SSH avainta ei kuitenkaan vielä ollut luotu MAAS-palvelimen puolella, joten tämä vaihe ohitettiin alun konfiguraatiossa. Avaimen luonti oli uusi kokemus, joten siihen tarvittiin ohjeita, jotka onneksi löytyivät. Ohjeiden avulla MAAS-palvelimen puolella aloitettiin SSH-avaimen luonti, jossa luotiin avain ja lisättiin vielä varmuuden vuoksi salasana suojaamaan sen käyttöä. [20.] Sekä salasana, että avaimen sijainti kirjoitettiin muistiin palvelimen myöhempää käyttöä varten. Tämän jälkeen avain lisättiin käyttöliittymään.

Konfiguraatioprosessi ei ollut vieläkään ohi. Myös DHCP:hen liittyvät asetukset piti laittaa kuntoon käyttöliittymässä. Käytännössä tämä ei ollut sen kummempaa kuin halutun VLAN-verkon valinta ja DHCP:n käyttöönotto kyseisessä verkossa. [19.] MAAS tarvitsee DHCP:tä lisättyjen koneiden hallintaan ja koneiden tulee sijaita samassa VLAN-verkossa DHCP:n kanssa, jotta MAASin käskyt menevät perille. MAAS-palvelimen käyttämä VLAN toimii oletusasetuksena ja se toimii tässä projektissa mainiosti myös koko järjestelmän VLAN:ina. Tässä käytettiin siis oletusasetuksia.

Koska MAAS-palvelin tulee sijaitsemaan DC-labran omassa sisäisessä verkossa, se ei periaatteessa ole kovin riskialtis ulkoisille uhille. Tältä näkökannalta katsottuna voisi ajatella, ettei palvelimen palomuuriasetuksiin kannata kiinnittää juuri huomiota. Mutta vaikka riski onkin pieni, se on olemassa ja palvelimen joutuminen hakkeroinnin kohteeksi olisi hyvin tuhoisaa, varsinkin tulevaisuudessa, jossa sen on tarkoitus toimia keskitettynä hallintayksikkönä kaikille labran konesalin laitteille. Siksi siis myös palvelimen palomuuria tuli konfiguroida. Vaikka suurin osa liikenteestä palvelimelle estettiin, joitakin portteja tuli jättää auki varmistamaan, että MAAS voisi käyttää toiminnassaan näiden porttien kautta kulkevaa liikennettä. Palomuurin konfiguroinnissa käytettiin MAASin oman dokumentaation mallia, joka näkyy kuvassa 3. MAASin oman dokumentaation ohje ei tietenkään ole yleispätevä kaikkiin ympäristöihin. [22.] Tässäkin tapauksessa palvelimella avattiin muitakin portteja: 22 SSH:n toimintaa varten, 53 DNS:lle ja 514 lokitietojen keräämistä varten.

# Use a firewall

Each rack controller must be able to initiate TCP connections on the following ports:

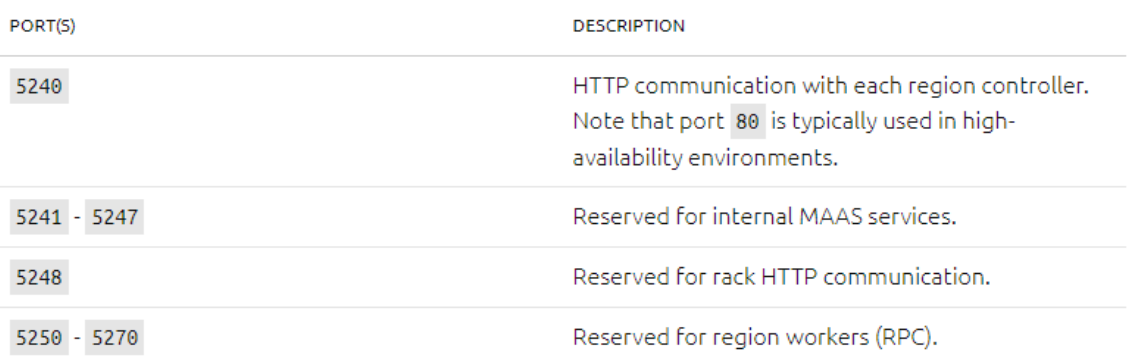

#### Kuva 3. MAAS-palvelimen palomuurin avoimet portit [22.]

Nyt kaikki oli kunnossa palvelimen ja käyttöliittymän suhteen. Operaation käynnistäminen vaati kuitenkin vielä toimenpiteitä itse konesalin puolella. Koneet lisätään käynnistämällä ne PxE bootissa, jolloin kone käynnistyy samassa verkossa MAAS-palvelimen kanssa. Palvelimen DHCP tunnistaa käynnistyvän laitteen ja lisää sen palvelimen hallintaan. Tietenkin tätä varten tuli varmistaa, että lisättävät laitteet tosiaan olivat samassa verkossa MAAS-palvelimen kanssa. Lisättävät neljä palvelinta olivat kaikki samassa blade kehikossa konesalissa, joten kaikki saatiin mukaan samaan verkkoon muokkaamalla bladen verkkoasetuksia.

Oli vihdoinkin aika lisätä ensimmäinen testikone, numero 41, MAAS-palvelimeen! Käyttäjän itse tarvitsee alkuvalmistelujen jälkeen vain käynnistää haluttu kone PxE Boot- tilassa. Kaikki muu prosessista on niin automatisoitua, ettei käynnistyksen jälkeen tarvitse kuin odottaa että kone ilmestyy käyttöliittymään. Tämä on tietenkin ihannetilanne, jossa oletetaan, ettei minkäänlaisia teknisiä häiriöitä ilmene, mikä on valitettavan harvinainen ilmiö kaikenlaisissa ICT-alan projekteissa. Niin kävi myös tässä: lisättävät laitteet sisältävä blade sai kuin saikin muodostettua yhteyden palvelimen DHCP:hen, mutta yritys lisätä kone johti 'TFTP time-out' virheeseen. TFTP on verkkoprotokolla, jota käytetään mm. erilaisten tiedostojen siirtämiseen ja palvelinten etäkäynnistykseen. [21.] MAAS-palvelin asentaa laitteen lisäyksen yhteydessä ohjelmia ja tiedostoja etähallinnan mahdollistamiseksi ja se käyttää tässä TFTP:tä. Jos TFTP ei siis toimi kuten pitäisi, MAASin käyttö ei onnistu.

TFTP-virheen takana voi olla kaikenlaisia syitä, mutta todennäköinen syy on verkkoon liittyvä ongelma, joka pysäyttää siirrettävän datan liikkeen konesalin laitteelle. Sekä MAAS-palvelin että palvelin 41 olivat yhteydessä verkkoon, eli puuttuva yhteys ei ainakaan ollut ongelman syynä. Yksi yleisimpiä syitä erilaisiin yhteysongelmiin palvelimien välillä on palvelimien palomuurien mahdolliset asetukset. Vaikka MAAS-palvelimen palomuuriasetukset oli konfiguroitu niin, että kaikki MAASin toiminnan kannalta oleellisten porttien tuli olla avoinna, oli mahdollista, että labran ympäristö vaatisi konfiguraation säätämistä lisää. Hypoteesin testaamista varten palomuuri otettiin hetkellisesti pois päältä MAAS-palvelimella ja palvelimen 41 PxE-boottausta kokeiltiin uudelleen.

TFTP-virhe onnistuttiinkin näin välttämään, mikä todisti, että virheen syy sijaitsi MAAS-palvelimen palomuurissa. Ikävä kyllä koneen lisääminen ei kuitenkaan onnistunut vieläkään mikä osoitti, ettei palomuuri ollut prosessin ainoa lenkki. Laitteen lisäys ei onnistunut ja palvelin vain käynnistyi PxE bootin jälkeen normaalisti. Pian ilmeni, että alun valmisteluissa oli jäänyt välistä tärkeä vaihe: vaikka lisättävät palvelimet sisältävä blade olikin konfiguroitu aiemmin samaan verkkoon MAASpalvelimen kanssa, itse palvelimet käyttivät vielä vanhoja IP-osoitteitaan ja eri DNS:ää, jonka takia MAAS ei saanut niihin kunnollista yhteyttä. Kun nämä ominaisuudet muutettiin palvelimella 41, boottausta kokeiltiin uudestaan ja nyt laitteen lisäämisestä näkyi jo merkkejä käyttöliittymän puolella. Lisääminen ei kuitenkaan vieläkään onnistunut.

Syynä epäonnistumiseen oli uusi virheilmoitus: 'MAAS - cloud-init Connection failed talking to archive.ubuntu.com'. Eli MAASin pilveen liittyvissä toiminnoissa oli häikkää, eivätkä ne saaneet yhteyttä Ubuntun omaan arkistoon, jossa sijaitsee myös MAASin toiminnan kannalta olennaisia tiedostoja. Vastaus tähän virheilmoitukseen löytyi onneksi nopeasti. Kyseessä on IPv6:en aiheuttama DNS-ongelma. [21.] IPv6 on IP-protokollan uusin versio. IPv6 muuttaa IP-osoitteiden muotoa nykyisin yleisemmässä käytössä olevaan IPv4 versioon verrattuna niin, että käytössä olevien mahdollisten IP-osoitteiden määrä kasvaa valtavasti. IPv6 ei kuitenkaan ole vielä aktiivisessa käytössä maailmanlaajuisesti ja kaksi eri versiota IP-protokollasta eivät aina toimi yhdessä ihanteellisesti, mikä voi johtaa ongelmiin, kuten tässä tapauksessa. Palvelimen virheilmoitus pystyttiin kumoamaan ottamalla IPv6 pois päältä MAAS-palvelimella. [23.] Ratkaisun antaneelta Askubuntu kysymyksestä löytyi onneksi myös linkki ohjeisiin, joita seuraamalla IPv6:n sammutus onnistui. [24.] Tämän jälkeen palvelimen 41 boottausta yritettiin jälleen. Viimeinkin palvelimen siirtäminen MAAS-palvelimen hallintaan onnistui! Vielä työ ei kuitenkaan ollut valmis, sillä palomuurin aiheuttama TFTP-virhe oli edelleen ratkaisematta. Ilman sen ohittamista palvelinten lisäys onnistuisi vain silloin, kun MAAS-palvelimen palomuuri oli pois päältä.

Oli aika paneutua TFTP:n toimintaan ja tutkia mikä palomuurin asetuksista saattaisi estää sen toiminnan. Etsimällä tietoa hakusanoilla 'TFTP', 'firewall' ja 'port' löysinkin lopulta etsimäni tiedon. TFTP-protokolla käyttää toiminnassaan porttia numero 69. [25.] Tätä porttia ei ollut mainittu MAASin omassa dokumentaatiossa, joten sen läpi kulkeva liikenne oli estetty MAASin palomuuria konfiguroitaessa. Nopea visiitti MAAS-palvelimen puolella avasi portin 69 TFTP:tä varten. Nyt virheeltä vältyttiinkin boottauksessa! Ikävä kyllä tämä johti vain uuteen virheilmoitukseen, jossa palvelin 41 ei löytänyt tarvitsemaansa datan lähdettä. Tämä virheilmoitus aiheutuu, jos lisättävä laite ei saa yhteyttä MAASin rack tai region controlleriin. [26.]

Puuttuvan datan lähteen suhteen ei löytynyt vastausta suoraan. Ongelma kuitenkin mainittiin sellaiseksi, joka vaivasi MAASin vanhempia versioita. Koska MAAS-palvelin käytti yhä vanhempaa versiota 2.7, päätettiin se päivittää palvelimeen 2.8, jos uuden version käyttöönotto, vaikka ratkaisisi ongelman. MAAS-version päivittäminen onnistuu onneksi yksinkertaisella käskyllä palvelimen puolella, joka löytyy MAAS-asennukseen liittyvistä dokumentaatiosta. [16.] Päivitys onnistui, mutta ikävä kyllä uuden version käyttöönotto ei ratkaissut ongelmaa. Projektiin käytettävissä aika oli nopeasti kulumassa loppuun lähestyvän työharjoittelun takia, joten paine saada virhe korjattua oli kova.

Ongelman lähdettä etsiessä palattiin jälleen kerran tutkimaan MAAS-palvelimen palomuuria. Palvelinten lisääminen MAASiin onnistui, jos palomuuri otettiin pois päältä. Tämän perusteella näytti siis siltä, että palvelimen palomuurista tuli avata vielä lisää portteja. Pitkän etsinnän jälkeen MAAS-palvelimissa käytettävä palomuurimalli löytyi. Tämän mallin mukaan monta porttia piti vielä avata palvelimessa, jotta niiden kautta liikennöivät tärkeät protokollat voisivat toimia kuten niiden pitää. Avattavat portit ja niiden protokollat olivat: 67 ja 68 - BOOTP, (Bootstrap Protocol, jolla MAAS-palvelin jakaa lisättävälle palvelimelle IP-osoitteen), 3260 - ISCSI (viestintä MAASin ja sen isännöimien koneiden välillä), 123 – NTP (synkronoi MAASin ja sen isännöimät koneet), 80 – http (selainten ja verkkosivujen tiedonsiirtoon) ja 8000 - MAASin BFS (autentikointiprotokolla). Myös portti 5244 avattiin auttamaan TFTP:n toiminnassa. [27.] Näin saatiin aikaan palvelimen lopullinen palomuurikonfiguraatio, joka on nähtävissä kuvassa 4. Palomuurin korjaamisen jälkeen oli aika taas kokeilla palvelimen 41 commissiointia. Ja nyt - viimeinkin, kaikkien mahdollisten mutkien jälkeen, palvelimen lisäys MAAS-palvelimeen onnistui palomuurista huolimatta!

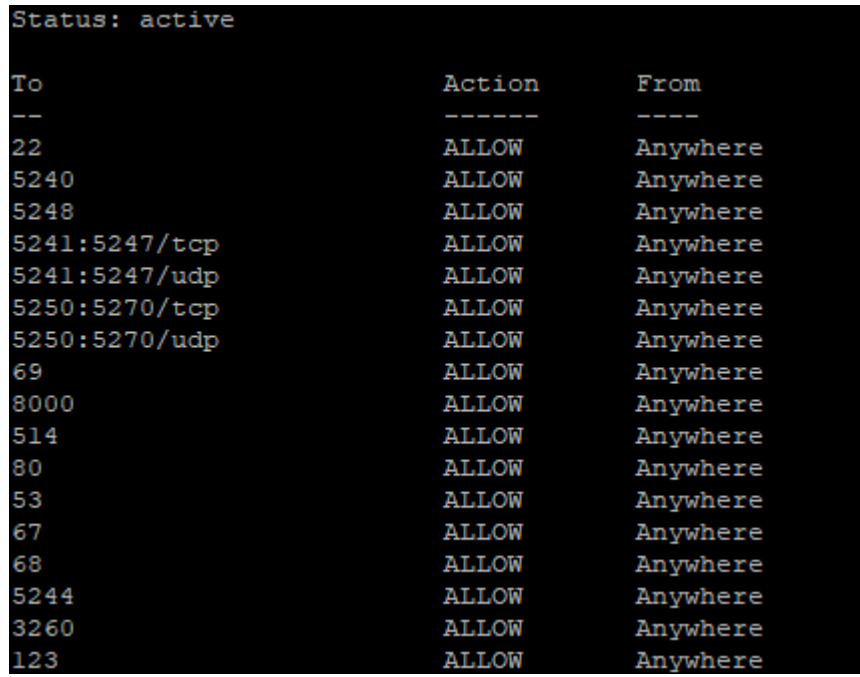

Kuva 4. MAAS-palvelimen lopullinen palomuurikonfiguraatio.

Onnistumisesta syntynyt innostus oli vaikea pitää aisoissa – olihan yhä mahdollista, ettei kaikkien palvelinten lisäys onnistuisi tai jokin voisi mennä vikaan Deployment prosessissa, kun palvelimiin asennettaisiin käyttöjärjestelmää. Innostus kuitenkin lähti nopeasti suurempaan nousuun, kun kolme muutakin palvelinta löysivät onnistuneesti tiensä MAASiin. Myös Deployment prosessi toimi onnistuneesti, sekä Ubuntu-, että CentOS-käyttöjärjestelmillä, lukuun ottamatta palvelinta 42, jossa Deployment epäonnistui syystä tai toisesta. Kolme toimivaa palvelinta kuitenkin osoitti, että MAAS-palvelin toimi kuten pitikin ja sitä pystyttiin onnistuneesti käyttämään labran konesalin palvelinten hallintaan etäisesti. Kuva 5 näyttää lisätyt välilehdet käyttöliittymän Machines-välilehdellä.

Myös laitteiden etäkäyttö SSH:n avulla Deployment prosessin jälkeen sujui hienosti. Itse MAASpalvelimella laitteisiin saa yhteyden komennolla 'ssh ubuntu@ X.X.X.X' jossa @-merkin jälkeen tulee kohdepalvelimen IP-tunnus, jonka MAAS on sille osoittanut Deployment prosessin aikana. MAAS-palvelimen ulkopuolelta käyttöönotto onnistuu PuTTy:lla ja muilla vastaavilla laitteilla käyttäen MAAS-palvelimelle käyttöönoton aikana luotua SSH-avainta. Yksi ilmennyt ongelma oli se, että MAAS-palvelimen käytössä olevat imagetiedostot eivät jostain syystä latautuneet kunnolla. MAASin initialisointi uudelleen palvelimen puolella kuitenkin ratkaisi senkin ongelman. Vihdoinkin, kireästä aikataulusta ja monista projektia uhanneista ongelmista huolimatta MAAS-palvelin oli vihdoin toimintakunnossa. Palvelimen tunnukset ja muut tärkeät tiedot saattoi siis turvallisesti jättää labran valvojien huomaan.

| Machines 1 of 4 machines selected                         |                       |                  |                      |                     |                       |                              | Add hardware $\sim$<br>Take action $\sim$ |             |                |                                 |
|-----------------------------------------------------------|-----------------------|------------------|----------------------|---------------------|-----------------------|------------------------------|-------------------------------------------|-------------|----------------|---------------------------------|
| 4 Machines<br>1 Resource pool                             |                       |                  |                      |                     |                       |                              |                                           |             |                |                                 |
| <b>Filters</b>                                            | Search<br>$\check{~}$ |                  |                      |                     | Q                     | Group by status              |                                           | $\check{~}$ |                |                                 |
| $FQDN \sim   MAC$<br>Ξ<br>IP                              | POWER                 | <b>STATUS</b>    | OWNER<br><b>TAGS</b> | POOL<br><b>NOTE</b> | ZONE<br><b>SPACES</b> | <b>FABRIC</b><br><b>VLAN</b> | <b>CORES</b><br><b>ARCH</b>               | <b>RAM</b>  | <b>DISKS</b>   | <b>STORAGE</b>                  |
| <b>New</b><br>п<br>2 machines                             |                       |                  |                      |                     |                       |                              |                                           |             |                |                                 |
| 42.maas<br>п                                              | O Off<br>Ipmi         | New              |                      | default             | default               | fabric-0<br>Default VL       | 16<br>amd64                               | 66 GiB      | $\overline{2}$ | 1 TB                            |
| 44.maas<br>п                                              | O Off<br>Ipmi         | <b>New</b>       | $\sim$               | default             | default               | fabric-0<br>Default VL       | 16<br>and 64                              | 66 GiB      | 1              | 2 T B                           |
| Ready<br>п<br>1 machine                                   |                       |                  |                      |                     |                       |                              |                                           |             |                | $\hspace{0.1mm}-\hspace{0.1mm}$ |
| 41.maas<br>n.                                             | O Off<br>Ipmi         | Ready            |                      | default             | default               | fabric-0<br>Default VL       | 16<br>amd64                               | 66 GiB      | $\mathbf{1}$   | 2 TB                            |
| $\overline{\mathbf{v}}$<br>Deployed<br>1 machine selected |                       |                  |                      |                     |                       |                              |                                           |             |                | -                               |
| $\overline{\mathbf{v}}$<br>43.maas<br>10.10.13.2 (PXE)    | <b>少</b> On<br>Ipmi   | Ubuntu 18.04 LTS | dcadmin              | default             | default               | fabric-0<br>Default VL       | 16<br>amd64                               | 66 GiB      | 1              | 2TB                             |

Kuva 5. Machines-välilehti, josta lisätyt palvelimet löytyvät eri valmiustiloissa.

#### <span id="page-30-0"></span>3.4 Paranneltavaa tulevaisuudessa

Projekti vietiin kunnialla loppuun ja palvelin toimi kuten pitikin. Mutta vaikka työ olikin valmistunut, lopputulos ei välttämättä ollut paras mahdollinen. Palvelimessa oli vielä monta asiaa, joita olisi voinut parantaa, mutta ajan loppuminen projektissa teki tämän valitettavasti mahdottomaksi. Yksi ilmeisimmistä puutteista on tietenkin se, että palvelimelle on lisätty vasta neljä laitetta. Konesalin täysi siirtäminen Maas-ympäristöön vaatii luonnollisesti kaikkien siellä olevien palvelimien lisäystä. Neljä lisättyä konettakaan eivät olleet täydellisiä: deployment ei onnistunut palvelimessa 42. Asian syytä etsiessä selvisi, että 42:ssa oli kaksi kovalevyä yhden sijaan. Muissa palvelimissa niitä oli yksi. Ei ole selvää, johtuuko deploymentin epäonnistuminen tästä, mutta se on luultavasti hyvä johtolanka, josta aloittaa ongelman tutkiminen.

Palvelin on myös vielä toiminnoiltaan puutteellinen. Deployment asennuksissa käytettävissä vain Ubuntu ja DentOS – käyttöjärjestelmiä, mikä rajoittaa palvelimien käyttömahdollisuuksia. MAAS tukee myös Windows ja ESXi – käyttöjärjestelmiä ja myös labran käyttäjät eli opiskelijat tutustuvat molempiin käyttöjärjestelmiin opintojensa aikana. Siksi näiden käyttöjärjestelmien käyttöönotto Deployment-prosessissa olisi suotavaa. Deployment-prosessia voisi muutenkin hioa. Neljän palvelimen kanssa ongelmia ei synny, mutta pitkällä tähtäimellä Deploymentin hoitaminen voi heikentää MAASin muiden toimintojen ylläpitoa. MAAS itse suosittelee Deploymentin ulkoistamista toiselle ohjelmalle omissa dokumenteissaan, mainiten nimellä Canonicalin oman Juju ohjelman.

#### 4 Pohdinta

Olen onnellinen siitä, että sain projektin valmiiksi, mutta suoraan sanottuna onneni on enemmän 'vihdoin se on ohi' – tyyppistä kuin onnistumisen huumaa. Projekti eteni tuskaisen hitaasti ja tuntui siltä, että sitä kohtasi jokainen mahdollinen ongelma tai virhe. Tämä teki työn tahdista hyvin töksähtelevää, kun jokaista läpimurtoa seurasi melkein heti uusi umpikuja. Tästä syntyi jatkuva tarve kysyä neuvoa projektissa, mikä puolestaan sai minut tuntemaan syvää huonouden tunnetta, kun selvisi, miten vähän oikeasti ymmärrän tästä alasta kaikkien opintoihini käyttämieni vuosien jälkeenkin. Turhautuminen itseeni ja osaamiseeni teki motivaation löytämisestä projektin jatkamiseen ennen pitkää hyvin vaikeaa. Asiaa ei myöskään helpottanut koko kesän vaivannut huono mielenterveyden jakso, joka kasvoi lopulta niin pahaksi, että jouduin aloittamaan uudestaan edellisenä vuonna loppuneet terapiakäyntini. Alkuperäiseen suunnitelmaan verrattuna projekti meni aivan pieleen. Sen piti olla valmis jo toukokuussa, mutta se valmistuikin lopulta vasta lokakuussa. Ja vielä silloinkin palvelimesta puuttui ominaisuuksia, joita siihen oli alun perin tarkoitus tulla, kuten Juju hoitamaan Deployment prosesseja. Projektin parissa vietetty aika ei jää mieleeni positiivisena vaiheena elämässäni.

Siltikin, en voi olla tuntematta myös hiukan ylpeyttä, kun katson opinnäytetyötä kokonaisuudessaan. En ole koskaan elämässäni tehnyt toista yhtä mittavaa projektia. Aiemmin koulussa kuin omassa elämässäni tekemäni työt ovat olleet paljon tätä pienempiä ja silti sain sen lopulta raahattua loppuun asti. Ehkä uskallan tämän ansiosta tehdä jatkossakin suuria suunnitelmia. Uskon nyt hiukan enemmän, että voin viedä ne loppuun, vaikka sitten lukuisten myöhästelyjen ja ongelmien kautta. Vaikka kaikki oppiminen tapahtui kantapään kautta, opin valtavasti. Paljon tietysti MAASista, mutta myös muista IT-alan osista, kuten palvelinhallinnasta, verkkoyhteyksistä ja lukemattomista eri protokollista. Opin myös luonnollisesti arvostamaan todella paljon niitä ihmisiä, jotka jaksavat tapella tällaisten asioiden parissa päivästä toiseen.

En vielä osaa sanoa haluanko itse tapella Linux käskyjen ja palomuurien kanssa lopun elämäni. Vaikka olen tätä kirjoittaessani nyt saanut töitä alan yhtiöstä, en ihmettelisi ollenkaan, jos olisin viiden vuoden päästä siirtynyt johonkin aivan muuhun ammattiryhmään. Mutta kun ennen mietin epävarmaa tulevaisuuttani ja epätietouttani tulevasta, koin syvää ahdistusta. Nyt pystyn ottamaan samanlaisen epävarmuuden tunteen vastaan hiukan luottavaisemmin. En tiedä mitä tulevaisuudessa odottaa, mutta olen jo asentanut MAASin. Hyvä siitä varmaan tulee.

#### <span id="page-32-0"></span>5 Yhteenveto

MAAS on konesalien laajamittaiseen hallintaan tarkoitettu työkalu, jossa fyysisiä palvelimia hallitaan web-pohjaisella käyttöliittymällä. Tämä tapahtuu pilvessä, jossa palvelinten toiminta on muutettu instansseiksi, jotka muistuttavat virtualisoituja palvelimia. MAASin sisäisiin komponentteihin kuuluu kaksi ohjainta, region controller ja rack controller, sekä tietokanta. Region controller vastaa kommunikaatiosta MAAS-palvelimen ja web-käyttöliittymän välillä, kun taas rack controllerin vastuulla on palvelimen ja siihen lisättyjen fyysisten palvelinten välinen kommunikaatio. Tietokantaan säilötään käyttäjätunnukset ja muu palvelimen tärkeä informaatio.

Palvelinten lisääminen MAASiin vaatii niiden käynnistämistä PxE bootissa niin, että sekä MAASpalvelin ja siihen lisättävät laitteet kuuluvat samaan verkkoon. Tällöin MAAS-palvelin asentaa palvelimen etähallintaan vaadittavat tiedostot lisättävälle palvelimelle. MAAS kutsuu tätä prosessia nimellä enlistment. Commission prosessissa MAAS käynnistää siihen lisätyn palvelimen ja valmistaa sen käyttöä varten. Deployment prosessissa MAASin käynnistämään palvelimeen asennetaan käyttöjärjestelmä imagetiedostojen avulla. Vaikka MAASilla ei ole sisäänrakennettua konsolia laitteiden etähallintaan, se on mahdollista SSH:n avulla. Kunhan MAAS-palvelimelle on luotu SSH avain ja sen tiedot on lisätty web-käyttöliittymään, palvelinten hallinta etäisesti SSH:n avulla on mahdollista.

MAASin pystys aloitettiin MAAS-palvelimen luomisella. Tähän tarkoitukseen luotiin virtuaalinen palvelin virtualisointityökalu vSpherellä. Palvelimelle asennettiin ensin testiversio MAASista, mutta väärin lisätty tietokanta esti MAASia toimimasta normaalisti. MAAS-palvelin luotiin uudelleen ja tällä kertaa web-käyttöliittymä saatiin avattua onnistuneesti. Palvelinten lisäys MAASiin aiheutti pitkään ongelmia, mm. koska palvelimet ja blade kehikko, jossa ne sijaitsivat, olivat eri verkossa MAAS-palvelimen kanssa ja koska MAAS-palvelimen palomuuri esti laitteiden lisäämisen. Projektiin tarkoitetut palvelimet saatiin lopulta lisättyä palvelimelle ja myös niiden commission ja deployment prosessit toimivat kuten pitikin yhtä palvelinta lukuunottamatta. Korjattavaa jäi koska projektin aika loppui kesken. Mahdollisia parannuksen kohteita ovat esim. oikuttelevan palvelimen onnistunut deployment ja deployment prosesseja helpottavan ohjelman asentaminen MAAS-palvelimelle prosessien aiheuttamaa kuormittumista vähentämään.

Kajaanin DC-labran konesalissa muutosten tekeminen on ollut hyvin vaikeaa. Yksittäisten palvelimen muokkaus vaatii näppäimistön ja näytön kytkemistä palvelimeen, eikä työtä voi ahtaassa konesalissa tehdä kuin korkeintaan kaksi ihmistä samaan aikaan. MAASin kaltainen fyysisten palvelimen etäkäytön mahdollistava ratkaisu on ihanteellinen helpottamaan ja suoraviivaistamaan työtä. MAAS ei suinkaan ole ainoa mahdollinen ratkaisu tällaisten ongelmien ratkaisemiseen. Se on kuitenkin ilmainen, helppo muokata ja tarkoitettu nimenomaan konesalien käyttöön, mikä tekee siitä parhaan mahdollisen ratkaisun DC-labran tarpeisiin.

<span id="page-34-0"></span>[1] Tiina Uusitalo, "XaaS – Anything as a Service", 2018. Saatavilla: [https://esseepankki.proakate](https://esseepankki.proakatemia.fi/xaas-anything-as-a-service/)[mia.fi/xaas-anything-as-a-service/.](https://esseepankki.proakatemia.fi/xaas-anything-as-a-service/) Haettu 30.1.2021

[2] CSCi, "What is the As-a-Service Model?", 2019. Saatavilla: [https://www.csci.com/what-is-the](https://www.csci.com/what-is-the-as-a-service-model/)[as-a-service-model/.](https://www.csci.com/what-is-the-as-a-service-model/) Haettu 30.1.2021

[3] TechTarget, "bare-metal cloud definition", 2015. Saatavilla: [https://searchstorage.tech](https://searchstorage.techtarget.com/definition/bare-metal-cloud)[target.com/definition/bare-metal-cloud.](https://searchstorage.techtarget.com/definition/bare-metal-cloud) Haettu 30.1.2021

[4] MAAS Documentation, "Introduction". Saatavilla: [https://MAAS.io/docs.](https://maas.io/docs) Haettu 17.5.2021

[5] Jukka Hiltunen, "Palvelimen virtualisointi", 2010. Saatavilla: [https://www.theseus.fi/han](https://www.theseus.fi/handle/10024/24102)[dle/10024/24102.](https://www.theseus.fi/handle/10024/24102) Haettu 30.1.2021

[6] Eric Londo, "MAAS: Flexibility of the Cloud, Performance and Reliability of Bare Metal!", 2020. Saatavilla: [https://medium.com/swlh/MAAS-flexibility-of-the-cloud-performance-and-reliability](https://medium.com/swlh/maas-flexibility-of-the-cloud-performance-and-reliability-of-bare-metal-93043b27f412)[of-bare-metal-93043b27f412.](https://medium.com/swlh/maas-flexibility-of-the-cloud-performance-and-reliability-of-bare-metal-93043b27f412) Haettu 30.1.2021

[7] Techopedia, "instance definition", 2012. Saatavilla: [https://www.techopedia.com/defini](https://www.techopedia.com/definition/16325/instance)[tion/16325/instance.](https://www.techopedia.com/definition/16325/instance) Haettu 30.1.2021

[8] Teemu Lestinen, Erno Pirinen, "Pilvipalvelut ja niiden käyttö yrityksissä", 2012. Saatavilla: [https://lutpub.lut.fi/bitstream/handle/10024/77055/KANDI\\_KORJATTU\\_R5.pdf;jsessio](https://lutpub.lut.fi/bitstream/handle/10024/77055/KANDI_KORJATTU_R5.pdf;jsessionid=CAA708243F411CD1C9A5D205D84229D9?sequence=1)[nid=CAA708243F411CD1C9A5D205D84229D9?sequence=1.](https://lutpub.lut.fi/bitstream/handle/10024/77055/KANDI_KORJATTU_R5.pdf;jsessionid=CAA708243F411CD1C9A5D205D84229D9?sequence=1) Haettu 30.1.2021

[9] MAAS, "How it works". Saatavilla: [https://maas.io/how-it-works.](https://maas.io/how-it-works) Haettu 17.5.2021

[10] Pohjois-Savon ammattikorkeakoulu, "Pieni SQL-opas". Saatavilla: [http://webd.savo](http://webd.savonia.fi/home/ktrasse/muut/visbas/kappale16.htm)[nia.fi/home/ktrasse/muut/visbas/kappale16.htm.](http://webd.savonia.fi/home/ktrasse/muut/visbas/kappale16.htm) Haettu 6.2.2021

[11] Yang Xiaojie, "Analysis of DBMS: MySQL Vs PostgreSQL", 2011. Saatavilla: [https://www.theseus.fi/handle/10024/27471.](https://www.theseus.fi/handle/10024/27471) Haettu 6.2.2021

[12] Mariam Jaludi, "An Introduction to Secure Shell", 2020. Saatavilla: [https://levelup.gitcon](https://levelup.gitconnected.com/what-is-ssh-103f89e3e4b8)[nected.com/what-is-ssh-103f89e3e4b8.](https://levelup.gitconnected.com/what-is-ssh-103f89e3e4b8) Haettu 13.2.2021

[13] DCImanager Documentation, "DCImanager at work". Saatavilla: [https://docs.ispsys](https://docs.ispsystem.com/dcimanager/introduction/dcimanager-at-work)[tem.com/dcimanager/introduction/dcimanager-at-work.](https://docs.ispsystem.com/dcimanager/introduction/dcimanager-at-work) Haettu 21.2.2021

[14] DCImanager Documentation, "General Information". Saatavilla: [https://docs.ispsys](https://docs.ispsystem.com/dcimanager/introduction/general-information)[tem.com/dcimanager/introduction/general-information.](https://docs.ispsystem.com/dcimanager/introduction/general-information) Haettu 21.2.2021

[15] NetBox Documentation, "What is Netbox?". Saatavilla: [https://net](https://netbox.readthedocs.io/en/stable/)[box.readthedocs.io/en/stable/.](https://netbox.readthedocs.io/en/stable/) Haettu 21.2.2021

[16] MAAS Documentation, "MAAS installation". Saatavilla: [https://MAAS.io/docs/install-from-a](https://maas.io/docs/install-from-a-snap)[snap.](https://maas.io/docs/install-from-a-snap) Haettu 21.2.2021

[17] Netplan, "Netplan Configuration Examples". Saatavilla: [https://netplan.io/examples/.](https://netplan.io/examples/) Haettu 21.2.2021

[18] Snapcraft, "About Snaps". Saatavilla: [https://snapcraft.io/about.](https://snapcraft.io/about) Haettu 27.2.2021

[19] MAAS Documentation, "Configuration Journey". Saatavilla: [https://MAAS.io/docs/snap/2.9/ui/configuration-journey.](https://maas.io/docs/snap/2.9/ui/configuration-journey) Haettu 28.2.2021

[20] Hanif Jetha, Digital Ocean, " How to Set Up SSH Keys on Ubuntu 18.04", 2018. Saatavilla: [How](https://www.digitalocean.com/community/tutorials/how-to-set-up-ssh-keys-on-ubuntu-1804)  [to Set Up SSH Keys on Ubuntu 18.04 | DigitalOcean.](https://www.digitalocean.com/community/tutorials/how-to-set-up-ssh-keys-on-ubuntu-1804) Haettu 28.2.2021

[21] Spiceworks, "What is TFTP?". Saatavilla: [https://www.spiceworks.com/it-articles/what-is](https://www.spiceworks.com/it-articles/what-is-tftp/)[tftp/](https://www.spiceworks.com/it-articles/what-is-tftp/) Haettu 6.3.2021

[22] MAAS Documentation, "Hardening your MAAS installation". Saatavilla: [https://MAAS.io/docs/snap/2.9/ui/hardening-your-MAAS-installation.](https://maas.io/docs/snap/2.9/ui/hardening-your-maas-installation) Haettu 6.3.2021

[23] Askubuntu, "MAAS - cloud-init Connection failed talking to archive.ubuntu.com", 2018. Saatavilla: [https://askubuntu.com/questions/1080585/MAAS-cloud-init-connection-failed-talking](https://askubuntu.com/questions/1080585/maas-cloud-init-connection-failed-talking-to-archive-ubuntu-com)[to-archive-ubuntu-com.](https://askubuntu.com/questions/1080585/maas-cloud-init-connection-failed-talking-to-archive-ubuntu-com) Haettu 7.3.2021

[24] PureVPN Support, "How To Disable IPv6 on Linux/Ubuntu?", 2015. Saatavilla: [https://sup](https://support.purevpn.com/how-to-disable-ipv6-linuxubuntu)[port.purevpn.com/how-to-disable-ipv6-linuxubuntu.](https://support.purevpn.com/how-to-disable-ipv6-linuxubuntu) Haettu 7.3.2021

[25] Elizabeth D. Zwicky, Simon Cooper, D. Brent Chapman, " Building Internet Firewalls, 2nd Edition", 2000. Saatavilla: [https://docstore.mik.ua/orelly/networking\\_2ndEd/fire/ch17\\_02.htm.](https://docstore.mik.ua/orelly/networking_2ndEd/fire/ch17_02.htm) Haettu 7.3.2021

[26] Bugs.Launchpad, "Cannot find cloud-init datasource error when adding a node through a new rackd controller", 2018. Saatavilla: [https://bugs.launchpad.net/MAAS/+bug/1779970.](https://bugs.launchpad.net/maas/+bug/1779970) Haettu 7.3.2021

[27] Fengxia, "Setup a MAAS Virtualbox lab", 2016. Saatavilla: [http://fengxia.co.s3-website-us](http://fengxia.co.s3-website-us-east-1.amazonaws.com/maas%20virtualbox.html#MAAS_server_firewall_rules)[east-1.amazonaws.com/MAAS%20virtualbox.html#MAAS\\_server\\_firewall\\_rules.](http://fengxia.co.s3-website-us-east-1.amazonaws.com/maas%20virtualbox.html#MAAS_server_firewall_rules) Haettu 7.3.2021